# **MP-ELEKTRONIK**

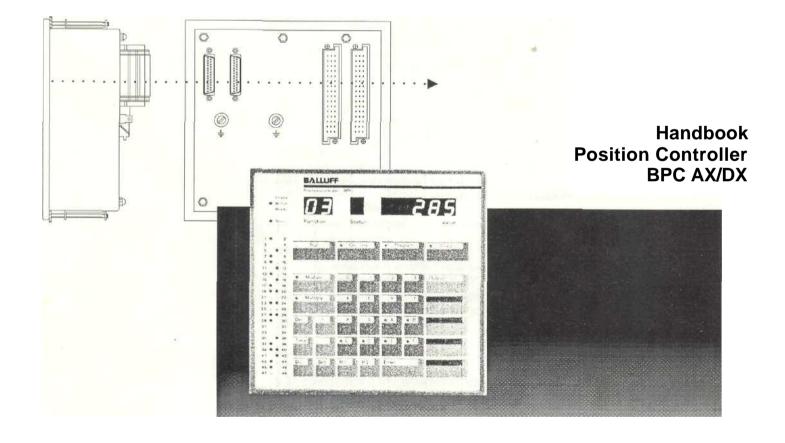

# Position Controller BPC Table of Contents

| <b>1.0</b><br>1.1<br>1.2                                                                                                    | General General Notes X-Types                                                                                                    |                                                                                                    |
|----------------------------------------------------------------------------------------------------|----------------------------------------------------------------------------------------------------|----------------------------------------------------------------------------------------------------|
| 2.0<br>2.1<br>2.2<br>2.3<br>2.4<br>2.5                                                                                                    | Start-Up General notes for start-up Overview Programming number of programs SET 6 Programming System resolution SET 5 Programming message SET 8                                                                                                    | 6<br>7<br>8<br>10<br>12                                                                                                    |
| 3.0<br>3.1<br>3.2<br>3.3<br>3.4<br>3.5<br>3.6<br>3.7<br>3.8<br>3.9<br>3.10<br>3.11<br>3.12<br>3.13<br>3.14<br>3.15<br>3.16<br>3.17<br>3.18<br>3.19<br>3.20<br>3.21<br>3.22<br>3.23<br>3.24<br>3.25<br>3.26<br>3.27 | Programming Instructions "Program" mode Selecting programs Selecting Outputs Programming cams Programming multiple cams Locking Outputs Unlocking Single Outputs Unlocking multiple Outputs Deleting a program Deleting an Output "On-line" mode (Teach-in, Learn) "On-line" mode (Teach-in) Selecting Outputs Changing cams (Teach-in) Changing additional cams Leaving "On-line" "On-line" mode (Learn) Selecting Outputs Changing cams (On-line) Changing additional cams Leaving "On-line" "Copy" mode Copying a program Changing cams Run mode Hand-Mode SET 9 Leaving Hand-Mode | 14<br>15<br>16<br>16<br>18<br>20<br>22<br>23<br>24<br>24<br>24<br>25<br>26<br>26<br>26<br>27<br>27<br>27<br>28<br>28<br>28<br>29<br>29<br>29<br>30<br>31<br>31<br>32<br>33 |
| 4.0<br>4.1<br>4.2<br>4.3<br>4.4<br>4.5<br>4.6<br>4.7                                                                                                    | Options Connecting 3 encoders to a BPCE3 SET 1 and 2 Dynamic cam function SET 3 Analog voltage Outputs 0 to ±10 V Serial Interface SET 4 Serial Interface and dynamic cams Serial Interface and analog Outputs Timer Outputs                                                                                                    | 34<br>37<br>42<br>44<br>73<br><b>74</b><br>75                                                                                                    |
| <b>5.0</b> 5.1 5.2 5.3 5.4 5.5                                                                                                    | Additional Functions Locking the "Teach-in" function SET 12 Selecting encoder type SET 10 Constant display of encoder value SET 11 Directional Outputs "Dir" Nullpunktkorrektur SET 13                                                                                                    | 76<br>77<br><b>78</b><br>79<br>81                                                                                                    |
| <b>6.0</b> 6.1 6.2 6.3                                                                                                    | Error Messages General Other operating messages Error messages, meaning, causes                                                                                                    | 82<br>83<br>84                                                                                                    |

# Position Controller BPC Table of Contents

| 7.0 | Technical Data                   |     |
|-----|----------------------------------|-----|
| 7.1 | Electrical data                  | 8   |
| 7.2 | Mechanical data                  | 6   |
| 7.3 | Accessories                      | 87  |
| 7.4 | Slewing speed and resolution     | 87  |
| 7.5 | Slewing speed for BPC AE1        | 88  |
| 7.6 | Slewing speed for BPC DE1        | 89  |
| 7.7 | Slewing speed for BPC AE3        | 90  |
| 7.8 | Cam organization                 | 91  |
| 3.0 | Pin Configurations               | 92  |
| 3.1 | Overview terminations            |     |
| 3.2 | Connectors X1 and X2             | 9:  |
| 3.3 | Connector X3                     | 94  |
| 3.4 | Connector X4                     | 95  |
| 3.5 | Using with BTL Linear Transducer | 99  |
|     | -                                | 104 |
| 9.0 | Installation                     |     |
| 9.1 | Dimensions                       | 105 |
| 9.2 | Notes                            | 106 |
| 9.3 | Eliminating noise                | 106 |

# Position Controller BPC 1.0 General

### 1.1 General Notes

The BPC Position Controller is an electronically programmable limit switch. Various operating modes can be selected on the membrane key pad. First supply voltage (+24 V DC) must be present on the Controller and the keyboard activated with the "Enable-Input" (+24 V). Turning off the "Enable" signal looks out the keyboard, just as a key switch would. This makes it possible to secure the BPC from unauthorized program changes. If only individual outputs need to be protected, a code can be used to prevent changing the program.

After power is turned on the BPC goes directly into the "RUN" mode, the operating program of the Controllers. In the "RUN" mode the outputs are switched according to the program entered. The program number selected is displayed in the "Function" field [30].

At low rpm's the actual is displayed in the "Value" field (26). At higher slewing speeds, since the value can no longer be read, the message "BPC A" appears in the display. The display threshold lies between - 10 rpm (display change from "BPC A" to actual value) and 25 rpm (display change from actual value to "BPC A"). These figures are valid for a rotary sensor with 1° resolution. For models BPC AX ... E3 there is no threshhold. The display in the "Value" field is determined by the "SET 11" condition function.

Caution!

The BPC may only be opened by MP-Elektronik technicians. Unauthorized opening of the unit will void the warranty.

### 1.2 X-Types

For models with an "X" in front of the maximum resolution, start-up procedures 2.1 to 2.4 must be followed.

Standad-BPC

Example: BPC A X 3600-....

Follow start-up procedures 2.3 to 2.5!

**BPC for** 3 Encoders

Example: BPC A X 3600- E3 -....

See procedure in 4.1!

Note!

When substituting the Position Controller **BPC** AO... for **BPC** AX..., please note the different connections X3, 4 in the connection plan.

## 2.1 General Note for Start-up

Position Controller with an "X" in the part number are factory set with six programs, 360 step resolution and no program messages.

These versions are fully compatible with the standard types (BPC A 00360).

If a different program number, resolution or program message is required, start-up procedures 2.3 to 2.5 must be carried out. For BPC... E3... procedure 4.1 must also be carried out.

Out of the box, the position controller displays "01 LEER" bzw. "01 null". The output "READY" is not switched on. This condition means that no cam values have been programmed.

—> Enter cam values, then the unit is ready.

The "01 LEER" or "01 null" message also appears when resolution, program number, program number message, or the number of encoders (for BPC  $\dots$  E3  $\dots$ ) has been changed.

### 2.2 Overview

These parameters must be set before programming the outputs. Each parameters change delets all cam values.

### 2.3 Programming Number of Programs

The number of programs is variable: 4, 6, 8, 16, 32 Programs

SET 6

### 2.4 Programming Resolution

The max. number of steps is variable: 150, 180, 200, 256, 300, 320, 360, 500, 512, 720, 750, 1000, 1024, 1250, 1500, 1750, 2000, 2048, 2250, 2500, 2750, 3000, 3200, 3600 steps

SET5

### 2.5 Programming Program Message

Program message yes/no

SET 8

### 4.1 Programming Number of Encoders (only BPC ... E3 ...)

The number of encoders used is selectable: 1, 2, 3.

Models BPC... E3... are factory set
for connecting 3 encoders.

SET1

fettgedruckt = Werkseinstellung

Attention!

As delivered new, and whenever a change is made with SET 1, SET 5, SET 6 or SET 8, a "for list" is programmed in the program with the highest possible program number. Before this program is overwritten with its own values, it should be deleted.

### 2.3 Programming

### Purpose:

# "No.of Programs" "SET 6"

The "Tools" function is used for setting the program number on the keypad.

For Standard models, the options are 4, 6, 8, 16 or 32 programs.

"Tools" can be called up only in the "Program" mode. This must always be selected before the sub-function is called up.

### Operation:

- Press [Set] and [06], and then [Enter].
   "Tools" appears in the "Value" display
   If the correct sub-function was not selected, the [Enter] key can be pressed to start a new selection. This is visible from the text "Set" in the "Value" display.
- 2. By pressing the [Set] key again, the desired sub-function can be entered.
  - ===> the momentarily set number of programs appears in the "Value" display. "Function" display goes dark, and a "t" appears in the "Status" display.
- 3. Fixed options are given for the "Tools" sub-function (see above). These can be selected with the [+] and [-] keys. The new program number blinks and the previously selected one stays on. Once the correct number blinks, it can be confirmed by pressing the [Enter] key. The new program number now blinks alternating with the question "Sure?".

### There are three wavs to exit this sub-function:

Pressing the [Set] key returns to the sub-function with no response.

Pressing the [0] key allows one to leave the sub-function with changed number of programs. All cam values are deleted.

===> two periods appear in the "Function" display, a "t" in the Status display, and the new program number in the "Value" display.

Pressing the [Enter] key allows one to leave the sub-function with no change.

### Important:

### 4. Factory Setting "06 TOOLS"

If this has been changed, the "Store" LED comes on. A blinking decimal point in the "Function" display means that the Output memory is being erased. This takes about 80 sec.

### Reason:

By processing the new parameters, the entire Output memory is erased, since new operating conditions are requested!

At the end, either the initialization of the BPC is continued with a new subfunction, or one leaves the sub-function.

5. Final exit from the sub-function is done by pressing the [Enter] key. ===> returns to the "Program" mode.

For Special models, the factory setting corresponds to the requested specifications.

### Note:

This setting can only be changed if no Outputs are locked.

# 2.4 Programming System Resolution "SFT 5"

### Purpose:

The "Steps" function is used to set System resolution using the keypad.

### The following resolutions (steps) are selectable:

150, 180, 200, 256, 300, 320, 360, 500, 512, 720, 750, 1000, 1024, 1250, 1500, 1750, 2000, 2048, 2250, 2500, 2750, 3000, 3200, 3600.

The "Steps" sub-function can only be called up in the "Program" mode. This must always be selected before the sub-function is called up.

### Operation:

- Press the [Set] and [05] keys and then [Enter].
   ===> "Steps" appears in the "Value" display.
   If the proper sub-function was not selected, a new selection can be entered by pressing the [Enter] key. This is shown with "Set" in the "Value" display.
- Pressing the [Set] key again then allows entry into the selected subfunction.
  - ===> The "Function" display goes dark. The letter "C" appears in the "Status" display, and the associated value appears in the "Value" display. For models BPC AX ... E3, the [Set] key is used to select the encoder for setting the respective resolutions.
- 3. Fixed options are given for the "Steps" sub-function (see above). These can be selected with the [+] and [ ] keys. The new step number blinks and the previously selected one stays on. Once the correct number blinks, it can be confirmed by pressing the [Enter] key. The new step number now blinks alternating with the question "Sure?".

### There are three ways to exit this sub-function:

Pressing the [Set] key returns to the sub-function with no response.

Pressing the [0] key allows one to leave the sub-function with changed number of programs. All cam values are deleted. ===> two periods appear in the "Function" display, a "C" in the "Status" display, and the new System resolution in the "Value" display.

Pressing the [Enter] key allows one to leave the sub-function with no change.

### Important:

4. Factory Setting "C = 360 Steps"

If this is changed, the "Store" LED comes on. A blinking decimal point in the display indicates that the Output memory is being deleted. This takes about 80 sec.

### Reason:

By processing the new parameters, the entire Output memory is erased, since new operating conditions are requested!

At the end, either the initialization of the BPC is continued with a new sub-function, or one leaves the sub-function.

5. Final exit from the "Set" function is done by pressing the [Enter] key. ===> returns to the "Program" mode.

### Note:

1. If after turning on power the "10 Error" code appears, this indicates that the preset resolution does not agree with the System resolution, or that the code and/or parity function deviate from the model type.

To check the preset resolution, the [Program] key must be pressed while the model type is displayed. The unit now automatically Switches to the "Program" mode. Now the "Steps" function can be selected fsee par. 1), in order to check or reset the resolution (2 - 5).

If the System shows the wrong code type or false parity function, the measuring System must be replaced or reprogrammed if possible.

- 2. This setting can only be changed if no Outputs are locked.
- 3. With BPC A...E3 models, the resolution must be set separately for each encoder. The resolution may be different for different encoders.

# 2.5 Programming Message "SET 8"

### Purpose:

The "Pro.Nr." function acknowledges the set program number at the last eight connected Outputs.

"Pro.Nr" can be called up only in the "Program" mode. This must always be selected before the sub-function is called up.

### Operation:

- Press the [Set] and [08] keys and then [Enter].
   ===> "Pro.Nr." appears in the "Value" display.
   If the proper sub-function was not selected, a new selection can be entered by pressing the [Enter] key. This is shown with "Set" in the "Value" display.
- Pressing the [Set] key again then allows entry into the selected sub-function.

===> The "Function" display goes dark. The letter "P" appears in the "Status" display, and the associated operating mode appears in the "Value" display. "P" Stands for program number message.

"Yes" Stands for operating mode "with" program message. "No" Stands for operating mode "without" program message.

3. Two fixed options are given for the "Steps" sub-function.

These can be selected with the [+] and [-] keys. The new step number blinks and the previously selected one stays on. Once the correct number blinks, it can be confirmed by pressing the [Enter] key. The new operating mode now blinks alternating with the question "Sure?".

### There are three ways to exit this sub-function:

Pressing the [Set] key returns to the sub-function with no response.

Pressing the [0] key allows one to leave the sub-function with changed number of programs. All cam values are deleted.

===> two periods appear in the "Function" display, a "C" in the "Status" display, and the new System resolution in the "Value" display.

Pressing the [Enter] key allows one to leave the sub-function with no change.

### Important:

4. Factory Setting "No" without program message.

If this is changed, the "Store" LED comes on. A blinking decimal point in the "Function" display indicates that the Output memory is being deleted. This takes about 80 sec.

### Reason:

By processing the new parameters, the entire Output memory is erased, since new operating conditions are requested!

At the end, either the initialization of the BPC is continued with a new sub-function, or one leaves the sub-function.

5. Final exit from the sub-function is done by pressing the [Enter] key. ===> returns to the "Program" mode.

### Note

This setting can only be changed if no Outputs are locked.

# 3.1 "Program" Mode

Selecting the "Program" [27] mode = Program turns all Outputs off. The "Function" field [30] displays the present program. The "Output" key [23] calls up the Outputs. The number of the selected Output blinks in the "Function" display [30], "Enter" [17] is used to select the Output, and the cam values can now be entered. Pressing the "A" key in "Program" brings the current program number to the display.

The on point can be set with the "Data on" key [21], and the off point with the "Data off" key [18]. The "Status" field [28] displays the corresponding letters "A" for on and "E" for off. By pressing "Enter" [17] the new values are stored in the working memory. This is shown by the "Store" LED [4] Coming on.

The BPC also offers the ability to program multiple set points. Each Output can have up to 15 set points.

To protect certain Outputs from alteration, press the "R1" key [15] to enter a 3-digit code number. There is no limit to the number of Outputs which can be protected against unauthorized access.

The "Display on" [22] and "Display off" [19] keys can allow the entered values to be entered but not changed. If invalid values are entered (e.g. angle values > 359° or unused Outputs), the old value will again appear after "Enter" [17] is pressed. The invalid value is not stored in memory. While in the "Program" mode, pressing the "A" key [20] allows the current program number to be checked in the "Function" field.

### Important:

As long as the "Store" LED [4] is on, data are only buffer stored in RAM. If power is interrupted during this time, all data are erased. For non-volatile storage of the data, switch back to the "Run-Mode" [6], the "Store" LED [4] will go out after about 80 sec, and the data is automatically stored. Now power can be interrupted with no loss of data.

### 3.2 Selecting **Programs**

| Programming                                  | Status Message on BPC                                                                                |
|----------------------------------------------|----------------------------------------------------------------------------------------------------|
| * "PROGRAM" [27]                             | o LED "PROGRAM" [27]<br><sup>0</sup> "0106/04/08/16/32" [30]<br><sup>0</sup> "Pro." [26]             |
| * "MODULE" [7]                               | <sup>00</sup> 0106/04/08/16/32" [30]<br>o "Pro." [26]<br>o LED "MODULE" [7]<br>LED "PROGRAM" [27]    |
| * "0106/04/08/16/32"[24]<br>(Program select) | <sup>00</sup> "0106/04/08/16/32" [30]<br>o "Pro." [26]<br>o LED "PROGRAM" [27]<br>o LED "MODULE" [7] |
| "'ENTER <sup>11</sup> [17]                   | o "0106/04/08/16/32" [30]  ° "Pro." [26]  o LED "PROGRAM" [27]  o LED "STORE" [4]                    |
| If an empty program was selected:            | <sup>0</sup> "0106/04/08/16/32" [30]<br>o "LEEr" [26] or "null"<br>o LED "PROGRAM" [27]              |

### **Control Panel** Legend

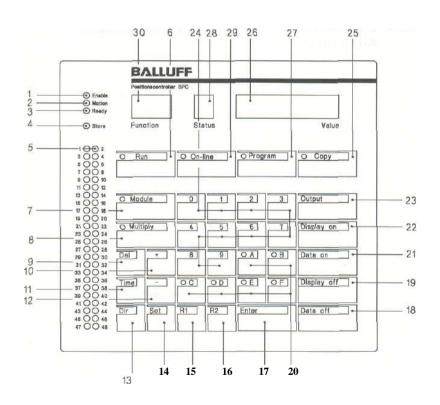

\* = Press key oo = Indicator blinks

o = Indicator on [] = Key number

| 3.3 | Selecting<br>Outputs | Programming                                                                              | Status Messages on BPC                              |
|-----|----------------------|------------------------------------------------------------------------------------------|-----------------------------------------------------|
|     |                      | Before selecting an output, carry out programming Stepp 3.2.                             |                                                     |
|     |                      | * "OUTPUT" [23]                                                                          | <sup>00</sup> "0124/48" [30]<br>o "OUtP." [26]      |
|     |                      | * "124/48" [24]<br>(Select output)                                                       | <sup>00</sup> "0124/48" [30]<br>o "OutP." [26]      |
|     |                      | *<br>"ENTER <sup>11</sup> [17]                                                           | o "0124/48" [30]                                    |
|     |                      | Output not programmed                                                                    | <sup>0</sup> "0124/48" [30]<br><sup>0</sup> "" [26] |
|     |                      | Output programmed                                                                        | ° "0124/48" [30]                                    |
|     |                      |                                                                                          |                                                     |
| 3.4 | Programming Cams     | Before programming a cam, carry out programming steps 3.2 and 3.3.  Programming Cam "ON" |                                                     |
|     |                      |                                                                                          |                                                     |

\* "DATA ON" [21]

|                                            | o "A" [28]                                                          |
|--------------------------------------------|---------------------------------------------------------------------|
| Output not programmed<br>Output programmed | o "0.0.0." [26]<br>o "current on value" [26]                        |
| * "30" [24] (example)                      | o "030" [26]<br>o "01.24/48" [30]<br>o "A" [28]                     |
| * "ENTER" [17] ]<br>(Value is stored)      | o "030" [26]<br>o LED "STORE" [4]<br>o "0124/48" [30]<br>o "A" [28] |

o "01. .24/48" [30]

### Programming Cam "OF"

```
* "DATA OFF" [18]

output not programmed
Output programmed

* "60" [24] (example)

output programmed

output programmed

output programmed

output programmed

output programmed

output programmed

output programmed

output programmed

output programmed

output programmed

output programmed

output programmed

output programmed

output programmed

output programmed

output programmed

output programmed

output programmed

output programmed

output programmed

output programmed

output programmed

output programmed

output programmed

output programmed

output programmed

output programmed

output programmed

output programmed

output programmed

output programmed

output programmed

output programmed

output programmed

output programmed

output programmed

output programmed

output programmed

output programmed

output programmed

output programmed

output programmed

output programmed

output programmed

output programmed

output programmed

output programmed

output programmed

output programmed

output programmed

output programmed

output programmed

output programmed

output programmed

output programmed

output programmed

output programmed

output programmed

output programmed

output programmed

output programmed

output programmed

output programmed

output programmed

output programmed

output programmed

output programmed

output programmed

output programmed

output programmed

output programmed

output programmed

output programmed

output programmed

output programmed

output programmed

output programmed

output programmed

output programmed

output programmed

output programmed

output programmed

output programmed

output programmed

output programmed

output programmed

output programmed

output programmed

output programmed

output programmed

output programmed

output programmed

output programmed

output programmed

output programmed

output programmed

output programmed

output programmed

output programmed

output programmed

output programmed

output programmed

output programmed

output
```

Control Panel Legend

17

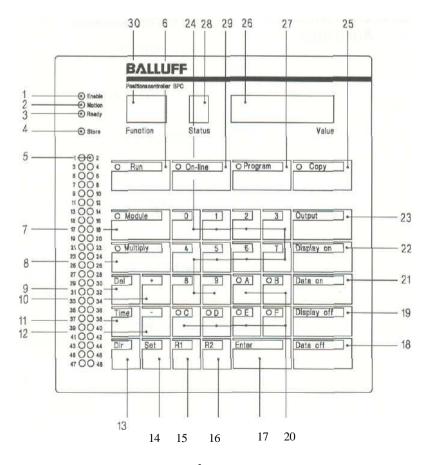

| 3.5 | Programming   | Programming                           | Status Message on BPC                                                                                                    |
|-----|---------------|---------------------------------------|----------------------------------------------------------------------------------------------------|
|     | Multiple Cams | Before programming a multiple ca 3.2, | m, carry out programming steps 3.2,                                                                                            |
|     |               | * "MULTIPLY" [8]                      | ° "0124/48" [30]<br>o "1" [28]<br><sup>0</sup> LED "MULTIPLY" [8]<br>o LED "STORE" [4]                                         |
|     |               | * "MULTIPLY" [8]                      | o "2" [28]<br>o ""[26]                                                                                                    |
|     |               | * "DATA ON" [21]                      | <sup>0</sup> "0124/48" [30]<br>o "2" [28]<br>° "A 0.0.0." [26]                                                                 |
|     |               | * "70" [24] (example)                 | <sup>0</sup> "0124/48" [30]<br>o "2" [28]<br>o "A" [26]<br><sup>00</sup> "070" [26]<br><sup>0</sup> LED "MULTIPLY" [8]         |
|     |               | * "ENTER" [17]                        | ° "0124/48" [30]<br>o "2" [28]<br>o "A 070" [26]<br>o LED "MULTIPLY" [8]<br>° LED "STORE" [4]                                  |
|     |               | * "DATA OFF" [18]                     | ° "0124/48" [30]<br>o "2" [28]<br>o "E 0.0.0." [26]<br><sup>D</sup> LED "MULTIPLY" [8]                                         |
|     | * *           | "90" [24] (example)                   | o "0124/48" [30] ° "2" [28]<br><sup>0</sup> "E " [26]<br><sup>00</sup> "090" [26]<br><sup>0</sup> LED "MULTIPLY" [8]           |
|     |               | * "ENTER"[17]                         | ° "0124/48" [30]<br>o "2" [28]<br><sup>0</sup> "E 090" [26]<br><sup>0</sup> LED "STORE" [4]<br><sup>0</sup> LED "MULTIPLY" [8] |

To program additional cams, carry out programming steps 3.5 starting with \* "MULTIPLY" (second step).

For no additional cams:

\* "ENTER" [17]

To program an additional output:

### Control Panel Legend

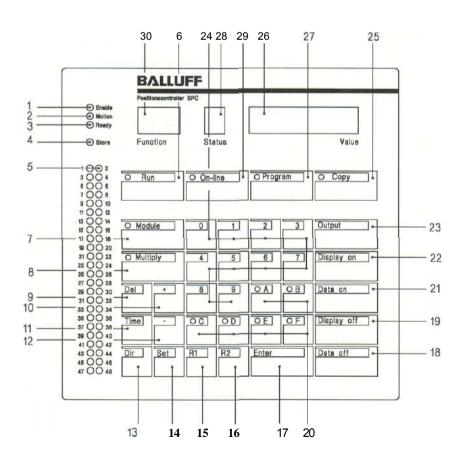

\* = Press key oo = Indicator blinks ° = Indicator on [] = Key number

# 3.6 Locking outputs

It is possible to lock any number of output from access by entering a code number. A 3-digit code-number and the corresponding output must be entered. The LED "STORE" [4] should not be illuminated.

### **Input Code-Number**

| Programming                              | Status Message on BPC                             |
|------------------------------------------|---------------------------------------------------|
| * "PROGRAM" [27]<br>° "Pro." [26]        | o "0106/04/08/16/32" [30]                         |
| *"R1" [15]                               | <b>°"01"[30]</b><br><sup>0</sup> "CArE" [26]      |
| * "R1" [15]                              | o "01" [30]<br>o "COdE" [26]                      |
| 3-digit code number e.g.<br>* "345" [24] | o "01" [30]<br><sup>00</sup> "345" [26]           |
| * "ENTER" [17]                           | <sup>0</sup> "01" [30]<br><sup>0</sup> "345" [26] |
| * "R1" [15]                              | o "01" [30] °<br>o "Pro." [26]                    |

345 is stored as the code number

### Locking outputs

| * "PROGRAM" [27]<br>o "Pro." [26]                      | o "0106/04/08/16/32" [30]     |
|--------------------------------------------------------|-------------------------------|
| * "R1" [15]<br>o "COdE" [26]                           | o "0106/04/08/16/32" [30]     |
| 3-digit code number e.g.<br>"345" [24]<br>after 1 sec. | o "YES" [26]<br>o "OUtP" [26] |
| * "OUTPUT" [23]                                        | oo "01" [30]<br>o "OUtP" [26] |

Enter number of output to be locked, e.g. output no.14

| * "14" [24]              | <b>oo "14" [30]</b><br>o"OUtP." [26]             |
|--------------------------|--------------------------------------------------|
| * "ENTER" [17]           | o "14" [30]<br>o "unloc." [26]                   |
| * "R1 <sup>11</sup> [15] | o "14" [30]<br>o "LOC." [26]<br>o LED"STORE" [4] |

Output 14 is locked for all programs.

All 24/48 outputs can be locked.

To check wich outputs are locked, press the [F] key. The output numbers which are locked will be displayed in sequence.

o "01 ...06/04/08/1

o "01....06/04/08/16/32" [30] ° "Pro." [26]

Control Panel Legend

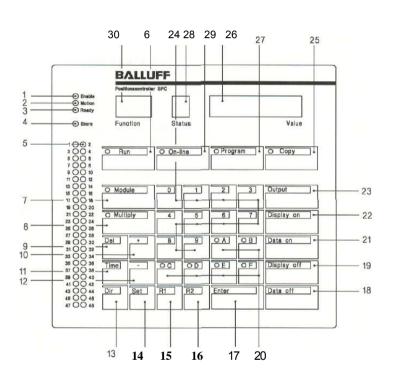

\* = Taste drücken oo = Anzeige blinkt o = Anzeige leuchtet [ ] =Tastennummer

| 3.7 | Unlocking<br>Single Outputs | Programming * "PROGRAM" [27]                                           | <b>Status Message on BPC</b> o "0106/04/08/I6/32 <sup>"</sup> [30]  |
|-----|-----------------------------|------------------------------------------------------------------------|---------------------------------------------------------------------|
|     |                             | * "R1" [15]                                                            | <sup>0</sup> "Pro." [26]<br>o "01" [30]<br><sup>0</sup> "COdE" [26] |
|     |                             | 3-digit code number, e.g. * "345" [24]                                 | ° "01" [30]<br><sup>0</sup> "YES" [26]                              |
|     |                             | after ca. 1 sec                                                        | ° "OUtP." [26]                                                      |
|     |                             | wrong code-Nr.                                                         | o "01" [30]<br>° "no" [26]                                          |
|     |                             | after ca. 1 sec                                                        | o "01" [30]<br>o "COdE" [26]                                        |
|     |                             | * "OUTPUT" [23]                                                        | °° "01" [30]<br>o "OUtP." [26]                                      |
|     |                             | Enter output no. to be unloocked,                                      | e.g. no. 14                                                         |
|     |                             | * "14" [24]                                                            | °° " 14" [30]<br><sup>0</sup> " <b>OUtP.</b> " [26]                 |
|     |                             | * "ENTER" [17]                                                         | o "14" [30]<br>° "LOC." [26]                                        |
|     |                             | * <b>"DEL"</b> [9]                                                     | o "14" [30]<br>o "unloc." [26]<br>o LED "STORE" [4]                 |
|     |                             | In this way any loocked output car same output is unlocked in all prog |                                                                     |
|     |                             | * "ENTER" [17]                                                         | o "0106/04/08/16/32" [30]<br>o "Pro." [26]                          |

| 3.8 | Unlocking<br>Multiple Outputs | Programming                                              | Status Message on BPC                      |
|-----|-------------------------------|----------------------------------------------------------|--------------------------------------------|
|     |                               | * "PROGRAM" [27]                                         | ° "0106/04/08/16/32" [30]<br>° "Pro." [26] |
|     |                               | *"R1" [15]                                               | o"01" [30]<br>o"COdE" [26]                 |
|     |                               | 3-digit code number, e.g.  * "345" [24]  after ca. 1 sec | o "01" [30]<br>o "YES"[26]<br>"OUtP." [26] |
|     |                               | * "DEL" [9]                                              | o "ALL" [30] "unloc." [26]                 |
|     |                               | "0" [24]                                                 | o "OUtP." [26]<br>o LED "STORE" [4]        |
|     |                               | "ENTER" [17]                                             | o "0106/04/08/16/32" [30]<br>o "Pro." [26] |

### Control Panel Legend

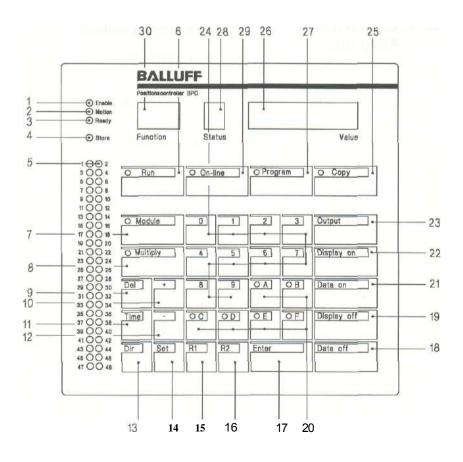

| 3.9                        | Deleting a | Programming                                                                    |                                                       | Status Message on BPC                                                       |
|----------------------------|------------|--------------------------------------------------------------------------------|-------------------------------------------------------|-----------------------------------------------------------------------------|
|                            | Program    | * "PROGRAM"                                                                    | [27]                                                  | ° "0106/04/08/16/32" [30] <sup>0</sup> "Pro." [26]                          |
|                            |            | "MODULE" [7]                                                                   |                                                       | <sup>00</sup> "0106/04/08/16/32" [30]<br>° "Pro." [26]                      |
|                            |            | * "0106/04/08<br>(Select progran<br>deleted)                                   |                                                       | ° LED "MODULE" [7]                                                          |
|                            |            | * "ENTER" [17]                                                                 |                                                       | ° "0106/04/08/1 6/32" [30]<br>° "Pro." [26]                                 |
|                            |            | * "DEL" [9]                                                                    |                                                       | <sup>00</sup> "dEL" [26]<br>° "0106/04/08/16/32" [30]                       |
|                            |            | * "0" [24]                                                                     |                                                       | ° "dEL" [26]<br><sup>0</sup> "0106/04/08/16/32" [30]<br>° LED "STORE" [4]   |
|                            |            | after ca. 4 sec                                                                |                                                       | ° "LEEr" [26] bzw. "null"<br>° "0106/04/08/16/32" [30]<br>° LED "STORE" [4] |
|                            |            | The program is                                                                 | deleted.                                              |                                                                             |
| 3.10 Deleting an<br>Output |            | Before deleting an output, carry out programming steps 3.9 through *" "ENTER". |                                                       |                                                                             |
|                            |            | * "OUTPUT" [23] <sup>©</sup> "0124/48" [30]<br>° "OUtP." [26]                  |                                                       |                                                                             |
|                            |            | * "124/48" [24                                                                 | 4] <sup>°°</sup> "0124/48" [30]<br>° "OUtP." [26]     | I                                                                           |
|                            |            | * "ENTER <sup>11</sup> [17]                                                    | ° "0124/48" [30]                                      | l                                                                           |
|                            |            | * "DEL" [9]                                                                    | ° "0124/48" [30]<br><sup>∞</sup> "dEL" [26]           |                                                                             |
|                            |            | * "0" [24]                                                                     | °° "0124/48" [30<br>° "dEL" [26]<br>° LED "STORE" [4  |                                                                             |
|                            |            | after ca. 4 sec                                                                | ° "0124/48" [30<br>° "OUtP." [26]<br>° LED "STORE" [4 |                                                                             |
|                            |            | The output is d<br>Each output ca                                              | leleted.<br>n be individually d                       | eleted.                                                                     |

# 3.11 "On-line" Mode (Teach-in, Learn)

In this mode, the Controller automatically selects either "On-line" (Learn) or "On-line" (Teach-In). "Teach-In" is only possible for slow slewing speeds below the threshold of 10 rpm. The "Teach-In" function can not be called up if a program is empty, and can be locked out against unauthorized access, see 5.1

The "On-line" (Learn) mode is possible at any slewing speed (max. for "Learn" = 100 rpm).

By pressing the "On-line" key [29], the "On-line" mode is called up. After selecting an output, the "Display on" [22] or "Display off" [19] keys can be used to display the stored value of the switch point. To set a new value for the switch point, use the Plus [10]/Minus [12] keys. This value is immediately accepted and valid! Use "Enter" [17] to store the changed value in memory.

At slow slewing speeds (under the threshold) the "On-line" mode is available. Use the "Data on" [21] and "Data off" [18] keys to store the displayed encoder value in the memory of the selected output.

### Important:

Overlapping cams can not be changed in on-line mode.

Control Panel Legend

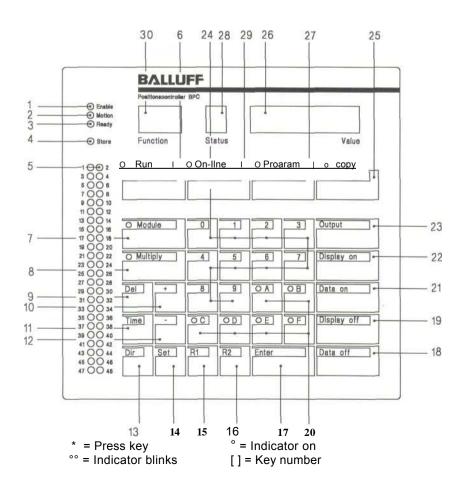

3.12 "On-line" Mode (Teach-in)

"Teach-in"-programming can only be done in the selected program. To make changes in another program, the "Program" mode must first be used to select the new program (see 3.2).

3.13 Selecting Outputs

Status Message on BPC Programming

\* "ON-LINE" [29] ° LED "READY" [3]

° "ON" [30] "-" [28] "LinE" [26]

° LED "READY" [3] \* "OUTPUT" [23] <sup>00</sup> "01..24/48" [30]

° " current encoder value" [26]

° LED "READY" [3] \* "ENTER" [17]

° "01..24/48" [30]

° " current encoder value" [26]

### 3.14 Changing Cams (Teach-in)

Before changing a cam (teach-in), carry out program steps 3.13.

### Changing Cam "ON"

If"LOC" appears in the display [26], the funktion is locked against unauthorized access (see 5.1).

\* "DATAON" [21] <sup>0</sup> LED "READY" [3] <sup>0</sup> "A" [26] ca. 1 sec. (displayed value [26]

° "current encoder value" [26] is stored)

° LED "STORE" [4]

Changing Cam "Off"

\* "DATA OFF" [18]

(displayed value [26] o LED "READY" [3] o "E" [26] ca. 1 sec. is stored)

o" current encoder value " [26]

o LED "STORE" [4]

o"ON" [30] "-" [28] "LinE" [26] o LED "READY" [3] o LED "STORE" [4]

"ENTER" [17]

3.15 Changing Additional Cam

### **Programming**

### Status Messages on BPC

Before changing additional cams, carry out program steps 3.13 starting with \* "OUTPUT".

3.16 Leaving "On-line"

\* "RUN" [6]

o LED "READY" [3]

° LED "STORE" [4] ca. 2 - 10 sec
o "current encoder value" [26]

Control Panel Legend

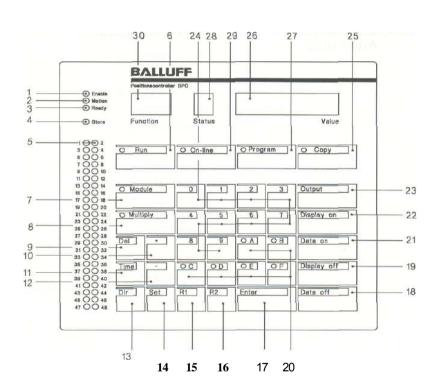

\* = Press key oo = Indicator blinks ° = Indicator on [] = Key number

# 3.17 "On-line" Mode (Learn)

"Learn"-programming can only be done in the selected program. If changes in a different program need to be made, first the "Program" mode must be used to select the new program (see 3.2).

# 3.18 Selecting Outputs

# Programming Status Message on BPC \* "ON-LINE" [29] ° LED "READY" [3] ° "ON" [30] "-" [28] "LinE" [26] \* "OUTPUT" [23] ° LED "READY" [3] \* "ENTER" [30] ° "current encoder value" [26] \* "ENTER" [17] ° LED "STORE" [4] ° "01..24/48" [30] ° "current encoder value" [26]

# 3.19 Changing Cams (On-line)

Before changing a cam (on-line), carry out programming steps 3.18.

### Änderung Nockenanfang

| * "DISPLAY ON" [22]                | o "0124/48" [30]<br>o "current cam on value" [26]<br>o "A" [28]           |
|------------------------------------|---------------------------------------------------------------------------|
| * "+" [10] or "- <sup>"</sup> [12] | 00 "cam value change" ± [26]                                              |
| * "ENTER" [17]                     | o "0124/48" [30]<br>o " current encoder value " [26]<br>o LED "STORE" [4] |
| Changing Cam "Off"                 |                                                                           |
| * "DISPLAY OFF" [19]               | o "0124/48" [30]<br>o " current cam on value " [26]<br>o "E" [28]         |
| * " + " [10] oder "-" [12]         | oo "cam value change" ± [26]                                              |
|                                    |                                                                           |

# 3.20 Changing Additional Cam

### Programming

### Status Messages on BPC

Bevor changing additional cams, carry out of programming steps 3.18 starting with \* "OUTPUT".

3.21 Leaving "On-line"

\* "ENTER" [17]

o "ON" [30] "-" [28] "LinE" [26]

\* "RUN" [6]

o " current encoder value " [26]

Note:

Data is now safely stored.

30 6 24 28 29 26 27 25

| Description | Status | Status | Status | Status | Status | Status | Status | Status | Status | Status | Status | Status | Status | Status | Status | Status | Status | Status | Status | Status | Status | Status | Status | Status | Status | Status | Status | Status | Status | Status | Status | Status | Status | Status | Status | Status | Status | Status | Status | Status | Status | Status | Status | Status | Status | Status | Status | Status | Status | Status | Status | Status | Status | Status | Status | Status | Status | Status | Status | Status | Status | Status | Status | Status | Status | Status | Status | Status | Status | Status | Status | Status | Status | Status | Status | Status | Status | Status | Status | Status | Status | Status | Status | Status | Status | Status | Status | Status | Status | Status | Status | Status | Status | Status | Status | Status | Status | Status | Status | Status | Status | Status | Status | Status | Status | Status | Status | Status | Status | Status | Status | Status | Status | Status | Status | Status | Status | Status | Status | Status | Status | Status | Status | Status | Status | Status | Status | Status | Status | Status | Status | Status | Status | Status | Status | Status | Status | Status | Status | Status | Status | Status | Status | Status | Status | Status | Status | Status | Status | Status | Status | Status | Status | Status | Status | Status | Status | Status | Status | Status | Status | Status | Status | Status | Status | Status | Status | Status | Status | Status | Status | Status | Status | Status | Status | Status | Status | Status | Status | Status | Status | Status | Status | Status | Status | Status | Status | Status | Status | Status | Status | Status | Status | Status | Status | Status | Status | Status | Status | Status | Status | Status | Status | Status | Status | Status | Status | Status | Status | Status | Status | Status | Status | Status | Status | Status | Status | Status | Status | Status | Status | Status | Status |

Control Panel Legend

> \* = Press key oo = Indicator blinks

Indicator onKey number

### 3.22 "Copy" Mode

The "Copy" function permits an already existing program to be copied. If the differences between an existing program and the new one are only minor, the existing one can be copied and then changed without having to rewrite an entire program. If there are locked outputs, the "Copy" function will be also locked.

# 3.23 Copying a Program

| Programming                                          | Status Messages on BPC                                                                             |
|------------------------------------------------------|----------------------------------------------------------------------------------------------------|
| * "PROGRAM" [27]                                     | <sup>0</sup> "0106/04/08/16/32" [30]<br><sup>0</sup> "Pro." [26]                                   |
| "MODULE" [7]                                         | <sup>00</sup> "0106/04/08/16/32" [30]<br><sup>0</sup> "Pro." [26]<br><sup>0</sup> LED "MODULE" [7] |
| * "0106/04/08/16/32" [24]<br>Program to be copied    | <sup>00</sup> "0106/04/08/16/32" [30]<br>o "Pro." [26]<br>o LED "MODULE" [7]                       |
| * "ENTER" [17]                                       | o "0106/04/08/16/32" [30]<br>° "Pro." [26]                                                         |
| * "COPY" [25]                                        | ° "0106/04/08/16/32" [30]<br>o "" [26]                                                             |
| * "0106/04/08/16/32" [24]<br>Program to be copied to | <sup>0</sup> "0106/04/08/16/32" [30]<br><sup>0</sup> "" <sup>oo</sup> 0106/04/08/16/32" [26]       |
| ""ENTER" [17]                                        | o "0106/04/08/16/32" [30]  O "Pro." [26]  o LED "STORE" [4]                                        |

The copied program is set in the controller.

3.24 Changing Cams Programming Status Messages on BPC

return to 3.3 selecting outputs

3.25 Run Mode \* "RUN" [6] 0 " " current encoder value " [26] 0 LED "STORE" [4] ca. 2 - 10 sec.

o LED "RUN" [6]

### Control Panel Legend

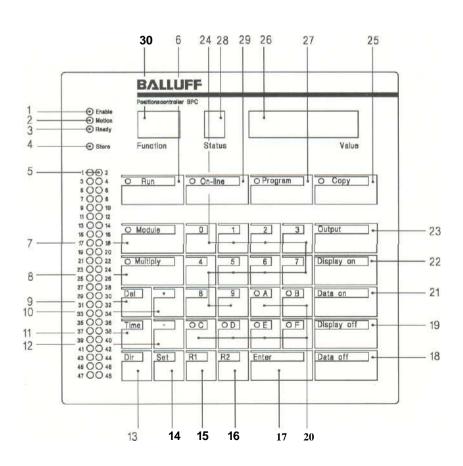

### 3.26 Hand-Mode "SET 9"

This sub-function is used to switch the outputs as often as desired when the machine is stopped ("Ready" is off).

| Programming                       | Status Messages on BPC                                                                                                   |
|-----------------------------------|----------------------------------------------------------------------------------------------------|
| * "PROGRAM" [27]                  | ° "0106/04/08/16/32" [30" °<br>"Pro." [26]                                                                               |
| *"SET" [14]                       | <sup>0</sup> "SEt" [26]                                                                                                  |
| * "9" [24]                        | <sup>0</sup> "SEt" [26]<br><sup>00</sup> "09" [30]                                                                       |
| * "ENTER" [17]                    | <sup>0</sup> "HAnd" [26]                                                                                                 |
| * "SET" [14]                      | O "H" [28]                                                                                                    |
| * "OUTPUT" [23]                   | <sup>00</sup> "0124/48" [30]<br>o "H" [28]                                                                               |
| * "09" [24]<br>(Output selection) | <sup>00</sup> "0124/48" [30]<br>o "H" [28]                                                                               |
| * "ENTER" [17]                    | <sup>QO</sup> "0124/48" [30]<br>O "H" [28]                                                                               |
|                                   |                                                                                                    |
|                                   | ° "0124/48" [5]<br>° "0124/48" [30]<br>o "H" [28]<br>o "on" [26] ca. 1 sec                                               |
|                                   |                                                                                                    |
|                                   | o "0124/4[30]<br>o "H" [28]<br>° "oFF" [26] ca. 1 sec                                                                    |
|                                   | * "PROGRAM" [27]  *"SET" [14]  * "9" [24]  * "ENTER" [17]  * "SET" [14]  * "OUTPUT" [23]  * "09" [24] (Output selection) |

### 3.27 Leaving Hand-Mode

### Programming

### **Status Messages on BPC**

\* "ENTER" [17]

<sup>00</sup> "dEL" [26]

\* "0" [24

o "SEt" [26]

Pressing key [0] turns off all outputs which were turned on in "Hand-Mode"

"ENTER" [17]

o "01 ...06/04/08/16/32" [30]

o "Pro" [26]

If [Enter] is pressed while the "dEL" display is blinking, the BPC will stay in "Hand-Mode".

O "H" [28]

Control Panel Legend

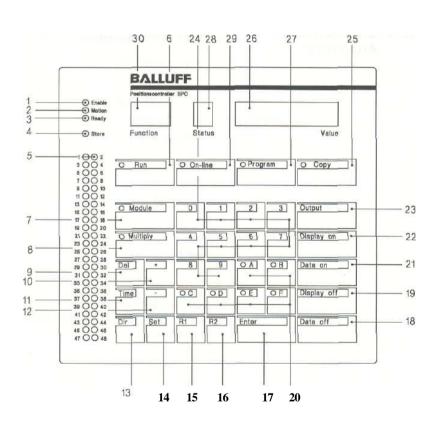

\* = Press key oo = Indicator blinks o = Indicator on
[] = Key number

# 4.1 Connecting 3 Encoders to a BPC...E3... "SET1 "/"SET 2"

Version BPC...E3... permits up to 3 encoders to be connected. This allows 3-axis control, for example.

The encoders are connected to the BPC...E3... through a BPC-Exp 01 Expander Module, and require a select input.

The time between the select signal and presence of data cannot exceed 100  $\mu$ s. This requirement is met by encoders in the BRG-C 5 series (see pulse diagram).

### Distribution of Outputs to the encoders:

|                     | at 1 Encoder | at 2 Encoders | at 3 Encoders |
|---------------------|--------------|---------------|---------------|
| 1. third of Outputs | Encoder 1    | Encoder 1     | Encoder 1     |
| 2. third of Outputs | Encoder 1    | Encoder 2     | Encoder 2     |
| 3. third of Outputs | Encoder 1    | Encoder 2     | Encoder 3     |

The actual value of the selected encoder is always displayed. If "10 Error" appears on an E3 version with only one encoder, the likely cause is that the unit is set for Operation with two or three encoders.

### Help

Program correct number of encoders.

If the function "Pro.Nr." (program reply) is set on BPC..E3.. versions, the Output Lwk is always controlled by Encoder 1.

### Factory settings are as follows:

- 3 encoders selected
- First encoder is displayed
- 6 Programs
- no program message
- 360 Steps
- Actual encoder value constantly displayed

### Pulse diagram: Select and actual values

### Select 10 ....30 V

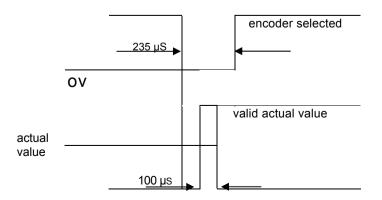

0 V on Select means: encoder selected.

**Programming Number of Encoders "SET 1"** 

### Purpose: The number of connected encoders is input.

The programming of "No. of Encoders" can only be done in the "Program" mode. This must always be selected before the "Encoder Display" is programmed.

### Operation:

- Press [Set] and [01], then [Enter].
   ===> "Enc" appears in the "Value" display.
   If the proper sub-function was not selected, the [Enter] key can be pressed to initiate a new selection. This is visible as "Set" in the "Value" display.
- Pressing the [Set] key again permits entry into the selected help function.

===> The "Function" display goes dark. A "1" appears in the "Status" display, and "Enc 3" appears in the "Value" display (the "1" blinks). The "1" means that in Operation, the present encoder value for encoder 1 is displayed. The "3" means that the device is set for Operation with 3 encoders.

3. There are three possibilities for the help function "No. of Encoders". These can be selected using the [+] or [-] keys. When the selection has been made, the blinking display is confirmed by pressing the [Enter] key. The new encoder number now blinks alternating with the question "Sure?".

### There are three ways to exit this function:

Pressing the [Set] key returns to the help function with no action.

Pressing [0] exits the help function with changed resolution. All setpoint values are deleted.

===> Two decimal points appear in the "Function" display. The "Status" display goes dark, and the new encoder number appears in the "Value" display (1, 2 or 3).

Pressing [Enter] exits the help function with no change.

### Note:

If the encoder number is changed, the encoder display "SET 2" will automatically be set to encoder no. 1.

# Connecting 3 Encoders to a BPC...E3...

Programming Encoder Display in "Value" Display "SET 2"

"SET1 "/"SET 2"

Purpose: Selects which encoder to be displayed.

The programming of "Encoder Display" can only be done in the "Program" mode. This must always be selected before the "Encoder Display" is programmed.

### Operation:

1. Press [Set] and [02], then [Enter].

===> "Enc" appears in the "Value" display.

If the proper sub-function was not selected, the [Enter] key can be pressed to initiate a new selection. This is visible as "Set" in the "Value" display.

Pressing the [Set] key again permits entry into the selected help function.

===> The "Function" display goes dark. A "1" appears in the "Status" display, and "Enc 3" appears in the "Value" display (the "1" blinks). The "1" means that in Operation, the present encoder value for encoder 1 is displayed. The "3" means that the device is set for Operation with 3 encoders.

3. Pressing the [+] and [-] keys permits selection of 1, 2 or 3. The digit will appear in the "Value" display.

===> Press [Enter] to end programming the encoder display. If the encoder number is greater than the number of connected encoders, encoder no. "1" will automatically be set.

===> "Set" appears in the "Value" display.

If an additional number is pressed on the keyboard, additional subfunctions can be programmed.

To leave the sub-function, press [Enter]. This returns to the "Program" mode.

### Note:

- For each program, a different encoder can be selected for this display.
   Standard: Encoder 1
- 2. If an empty program is selected, "SET 2" is blocked.
- In the "ONLINE" mode, a blinking output number in the "Function" display will show which encoder is selected.
   If the output number is acknowledged by pressing [Enter], the corresponding encoder (corresponds to the Output number) is displayed.

# 4.2 Dynamic Cam Function "SET 3"

Purpose: Permits input of up to 6 hold-off times.

This function is called "DELAY", and is a sub-function of the "Program" mode. With this function, up to six velocity-dependent Output groups can be programmed with up to eight Outputs each. This means up to six different 'hold-off times' can be set. These hold-off times are the switching delay times of subsequent blocks. Input is in ms, whereby the maximum hold-off time is 255 ms.

### **Characteristics:**

- The velocity calculation is done continuously.
- The complete output function (turn-on and turn-off) is corrected.
- The correction is done in complete steps, referenced to the set resolution.
- The accuracy of the correction is ±1/2 step.

This means that the effect of a correction can vary by the time of a Single step, because the BPC rounds off when calculating the correction value (only full steps can be corrected).

### Operation:

- Press [Program].
   Press [Set], [03], and [Enter] in that order.
   ===> "Delay" appears in the "Value" display.
- 2. If an incorrect sub-function was selected, press [Enter] to initiate a new selection. This is indicated with "Set" in the "Value" display. Pressing [Set] again actually gains entry into the selected help function. ===> "01" appears in the "Function" display (Group number). ===> "d" appears in the "Status" display (designator for delay time). ===> The corresponding value in ms appears in the "Value" display.

```
01 Stands for Group 1, i.e. Outputs 01 - 08 02 Stands for Group 2, i.e. Outputs 09 - 16 03 Stands for Group 3, i.e. Outputs 17 - 24 04 Stands for Group 4, i.e. Outputs 25 - 32 05 Stands for Group 5, i.e. Outputs 33 - 40 06 Stands for Group 6, i.e. Outputs 41 - 48
```

3. The hold-off time is set with the tens key and acknowledged with [Enter].

### Dynamic Cam Function "SET 3"

4. The [Set] key is used to select the next group. The corresponding time is set with the tens key and acknowledged with [Enter]. The [Set] key allows the group selection to scroll, so that checking the programmed hold-off time is possible.

If the [Enter] key is pressed during this sub-function, the input of the hold-off times is ended.

===> "Set" appears in the "Value" display.

Pressing [Enter] leaves the "Set" function and returns to the "Program" mode.

### Important:

Factory setting "without hold-off".

Diagrams 1 and 2 refer to a system resolution of 360 Steps. Both diagrams show typical correction values. Any deviations which are caused by correction value changes are not considered.

Diagram 1 shows for various hold-off times at which slewing speed the minimal correction amounts to one step.

Diagram 2 shows for various hold-off times up to which slewing speed the correction is the same as the resolution.

Be sure that before starting up the dynamic cam function, the function of the measuring system (linear or rotary) is correctly set (see 5.2).

### Hold-off time, correction value, slewing speed, traverse velocity

Slewing speed – rotary encoder Traverse velocity – linear trancduce

 $\begin{array}{lll} t_V & = & & \text{Hold-off time [ms]} \\ s & = & & \text{correction value [steps]} \\ n & = & & \text{slewing speed [1/min]} \\ A & = & & \text{system resolution [steps]} \end{array}$ 

Using a known correction value, the hold-off time to be set is calculated.

$$t_V = \frac{60.000 \text{ x s}}{\text{n x A}}$$

Using a known slewing speed and hold-off time, the correction value is calculated.

 $s = \frac{t_v \times n \times A}{60.000}$ 

nmin = minimum slewing speed begin correction [1/min]

nmax = maximum slewing speed correction steps same as system resolution [1/min]

 $n_{min} = \frac{120.000}{A \times t_v \times 2}$ 

 $n_{max} = n_{min} x A$ 

## Dynamic Cam Funktion "SET 3"

Diagram 1 shows the typical relationship between hold-off time  $t_{\nu}$  and the beginning of correction.

Curve A shows the theoretical response, Curve B shows the actual response.

Correction rounding to whole steps occurs at 60 % of a step. For rotary motion assume 1° resolution. For linear motion assume1mm resolution.

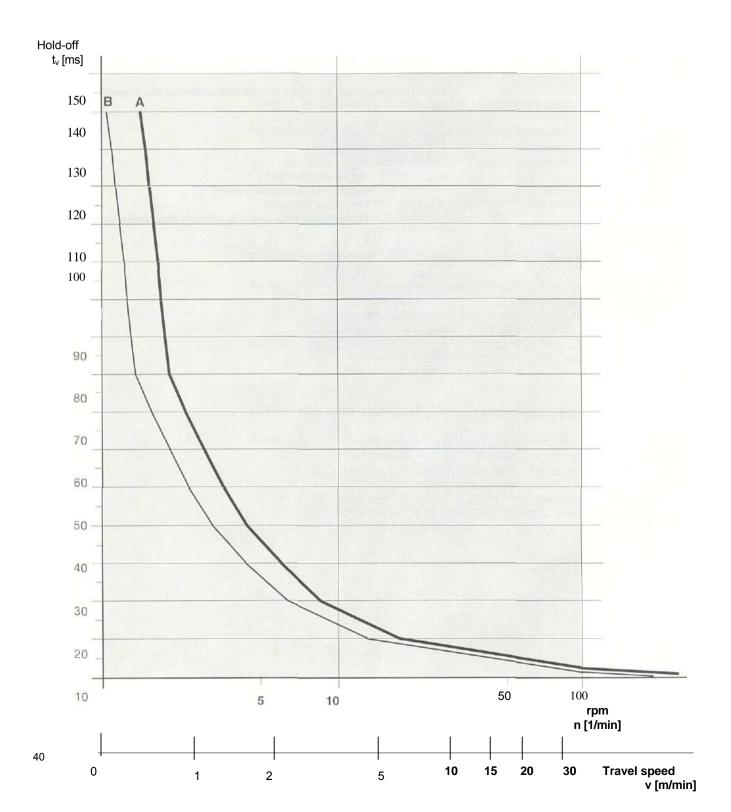

Diagram 2 shows the relationship between set hold-off time  $t_{\nu}$  and the maximum possible change velocity of the measuring system.

For rotary motion assume 1° resolution. For linear motion assume1 mm resolution.

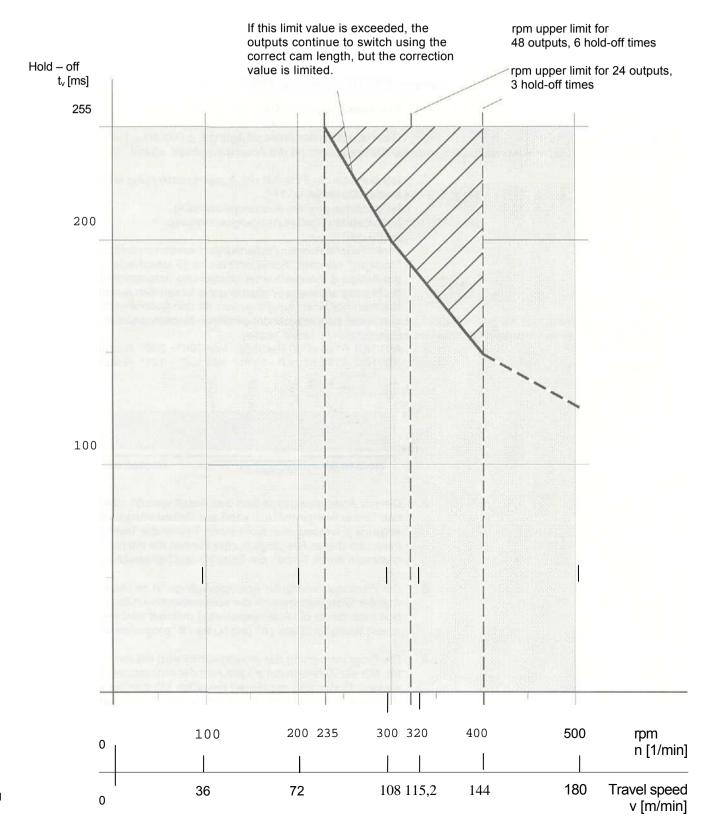

## 4.3 Analog Voltage Outputs 0 to ±10 V

- 1. For this function, external voltage of ±15 V (±5 %) must be applied.
- The output voltages are between -10 V and +10 V (maximum values).
   The tolerance of these voltages is ±100 mV. Permissible load is I<sub>A</sub> > ±5 mA.
- 3. Entering the desired output voltage is done as a percent, with 10 V equal to 100 %. The arrangement is handled internally corresponding to the resolution of the D-A Converter (resolution 8 bits).
- The accuracy of the D/A is  $\pm 2$  LSB. The non-linearity of the D/A is  $\pm 1$  LSB. Output noise:  $\leq 500$  mV<sub>pp</sub>, f 3 MHz Offset voltage of the analog Outputs:  $\pm 5$  mV
- 5. Polarity of the output voltage is entered using the [+] and keys. [+] means positive output voltage, [-] means negative output voltage.

Different output voltages are achieved with the "Multiply" function. Up to 15 various voltage values per output within one revolution are programmable. Not programmed angle ranges carry the output value "0V". If there is only one output value for the entire rotational range, this must be done with two adjacent cams.

Example:

A01 N01 A100 E200 P -10 %: from 100° - 200° Output -1 V A01 N02 A150 E101 P -10 %: from 150° - 101 ° Output -1 V

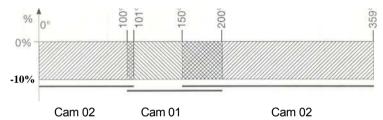

- 7 The four analog Outputs are assigned to Outputs 51 ... 54 in order. For safety reasons, this output block can only be selected directly, and not from the [Output] key. Within this output group, the next higher output number an be selected by pressing the [Output] key.
- To program the analog Outputs, it is absolutely necessary to give the valid range of the intended analog voltage before the analog voltage is defined (i.e. there must first be values for "Data on" and "Data off" programmed).
- Programming the analog value is done with key [R2]. The tens key is used then to input the percentage value. This is confirmed with [Enter].
   Press keys [+] and [-] to determine the polarity, and press [Enter] again to finish. To change the polarity again, the percentage input must be repeated.
- 10. Be sure that the sequence of programming is maintained (Data on, Data off, analog value mit Polarität).
- 11. If multiple cams are programmed with various analog values, they are not allowed to overlap in the validity range. Otherwise, false analog values (the last programmed word) would be output in the overlap range.

12. Analog Outputs can only be programmed in the "Program" mode. Reason:

Overlapping cams with different Output values or erroneous pressing of the [+] or [-] keys can cause machine damage.

13. Analog Outputs are connected on Connector X1.

### Assignments are as follows:

| d2  | - | +15 V external voltage ±5 %                    |
|-----|---|------------------------------------------------|
| d18 | - | -15 V external voltage ±5 %                    |
| d32 | - | GND for external voltages                      |
| d6  | - | Analog Output 1 (effective through Channel 51) |
| d8  | - | Analog Output 2 (effective through Channel 52) |
| d10 | - | Analog Output 3 (effective through Channel 53) |
| d14 | - | Analog Output 4 (effective through Channel 54) |
|     |   |                                                |

#### Note

The analog ground (d32) and the device ground (z32/b32) are not to be connected.

Ensure that pins d2 (+15 V external voltage) and z2/b2 (+24 V supply voltage) are not connected together.

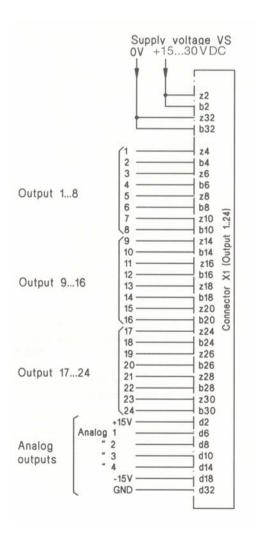

## 4.4 Serial Interface "SET4"

#### Basic data for the serial interface

This description is valid basically for all versions with serial interface except Option 09. For option 09 there is a separate description. For options 13 and 20 a brief description of the differences follows at the end.

### **Electrical Characteristics**

The BPC serial interface conforms to RS-232C Standard in its electrical characteristics.

### **Pin Configuration**

A 25-pole sub-D socket is located on the rear of the BPC. Along with other in/ and Outputs this provides connections for the serial interface (see 8.3, connector X3).

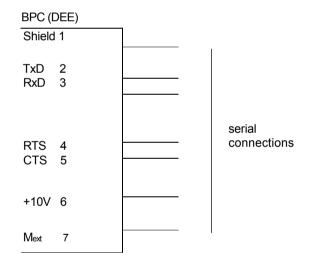

Fig. 1: Female connector X3 with connections for the serial interface, located on back side of BPC.

The interface is a simplified RS-232C interface. For communication with the BPC not all in/ and Outputs which RS-232C provides for are used. Therefore they are not provided. Eliminated are the DTR and DSR terminations. If the BPC is used with a communication partner which has a DSR input, connect BPC pin 6 (+10 V) to this input. A second possibility is to Jumper the DSR input on the partner with its DTR.

#### Note

The BPC is configured as a DTE device.

Connecting a terminal to the BPC

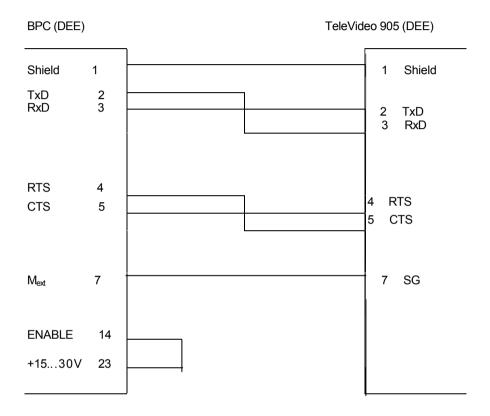

Fig. 2: As an example of how to connect a terminal, this shows the connections to a TeleVideo 905-terminal (TeleVideo is a registered trademark of TeleVideo Systems, Inc.).

A jumper between pins 14 and 23 on the BPC is recommended, so that the BPC keypad is enabled. The interface can only be configured using the keypad.

## Serial Interface "SET4"

#### **Protocol Procedure**

In order to control and monitor the data flow, various handshake methods and protocol procedures are used. The serial interface on the BPC is designed for the following protocol procedure.

### RTS/CTS-Protocol (Hardware-Handshaking)

Transmission is controlled by the control line RTS and message line CTS. When the control Output RTS on the BPC goes to logic 0, If the RTS control Output on the BPC goes to logic 0, the BPC will still be ready to receive for another ca. 30 ms.

Within this time a maximum of 2 characters can be received. Any additional characters or those sent after these 30 ms will be lost.

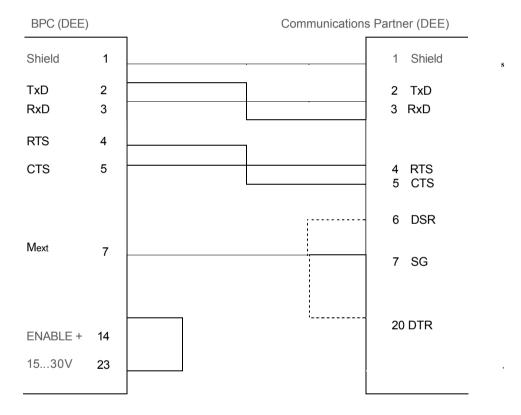

Fig. 3: Terminations for RTS/CTS protocol (Hardware-Handshaking)

The terminations shown in Fig. 3 show the minimum required by the BPC. Depending on the Communications partner, it could be necessary to use the jumper shown in dashed lines.

46

### XON/XOFF-Protocol (Software-Handshaking)

Transmission is controlled by the control characters XON (ASCII 17) and XOFF (ASCII 19). If the BPC sends XON, data may be transmitted to the BPC. If the BPC sends XOFF no characters may be received. The BPC will still be ready to receive for another ca. 30 ms.

Within this time a maximum of 2 characters can be received. Any additional characters or those sent after these 30 ms will be lost.

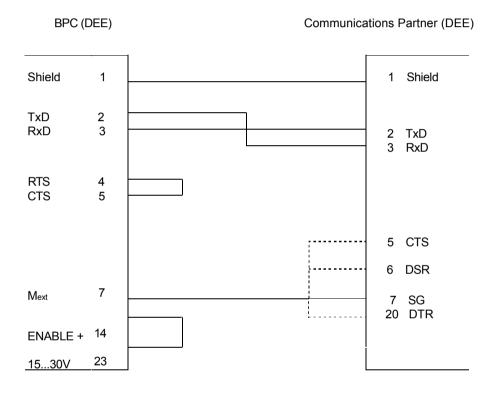

Fig. 4: Terminations for XON/XOFF-protocol (Software-Handshaking)

This termination diagram is again just an example. If for example a PC is connected and operated with a terminal emulator (e.g. Procomm, Telemate etc.), then pins 5, 6 and 20 on the 25-pin connector of the PC must be jumpered together (dotted lines).

## Serial Interface "SET 4"

### Configuring the serial interface on the keypad

#### **Factory Setting:**

9600 Baud 7 Data bits 1 Stop bit odd Parity RTS/CTS-Protocol

The keypad (SET04) can be used to set all important parameters for operating the serial interface.

#### Parameters:

Baud rate The following rates can be set:

19200, 9600, 4800, 2400, 1200

Data bits 7 or 8 Stop bits 1 or 2

Parity bit odd, even, or no parity

Protocol RTS/CTS (hardware) or XON/XOFF (Software)

This function is a subfunction of the "PROGRAM" mode.

### Operation:

1. Press [PROGRAM] key.

Press [SET], [4], and [ENTER] in sequence. ===> "LINE" appears in the "VALUE" display.

2. If the correct subfunction was not selected, pressing the [Enter] key permits a new selection to be made. This is shown by the word "Set" in the "Value" display. Pressing the [Set] key again allows entry into the selected subfunction.

===> "b" (baud rate) appears in the "Function" display. ===> The current value appears in the "Value" display.

3. The [+] or [-] keys can be used to set the desired values, which will blink in the "VALUE" display.

===> Pressing the [ENTER] key holds the desired value in the display and finally selects it.

4. Pressing the [SET] key again permits the data bits to be selected. ===> The word "d-bit" appears in the "FUNCTION" display, and the "VALUE" display shows the current value.

The [+] or [-] keys can be used to select 7 or 8 data bits, which will blink in the "VALUE" display

===> Pressing the [ENTER] key holds the desired value in the display and finally selects it.

5. Pressing the [SET] key again allows the stop bits to be selected. ===> The word "s-bit" appears in the "FUNCTION" display, and the current value appears in the "VALUE" display.

Pressing the [+] and [-] keys changes the number of stop bits (1 or2), which blink in the "VALUE" display.

===> Pressing the [ENTER] key holds the desired value in the display and finally selects it.

- 6. Pressing the [SET] key again allows the parity to be selected.

  ===> The letter "P" appears in the "FUNCTION" display, and the current value is shown in the "VALUE" display.

  Pressing the [+] and [-] keys changes the parity selection (odd, even or no parity), which blinks in the "VALUE" display.

  ===> Pressing the [ENTER] key holds the desired selection in the display and finally selects it.
- 7. Pressing the [SET] key again allows the protocol type to be selected.
  ===> The letter "P" appears in the "FUNCTION" display, and the current setting is shown in the "VALUE" display.
  Pressing the [+] and [-] keys changes the protocol type selected (hardware or Software), which blinks in the "VALUE" display.
  ===> Pressing the [ENTER] key holds the desired setting in the display and finally selects it.
- 8. Pressing the [SET] key again ends the serial interface configuration.

  ==> The word "SET" appears in the "VALUE" display.

  Pressing the "4" key and then [ENTER] causes the word "LINE" to appear in the "VALUE" display. Pressing the [SET] key again allows the Operator to scroll the interface configuration.

  ==>> If an additional number is pressed in conjunction with the "SET" display, additional subfunctions can be programmed. Pressing the [ENTER] key exits the "SET" function and returns to the "PROGRAM" mode.

#### Note:

Each of the subfunctions in this "LINE" mode can, when the display is static, be exited by pressing the [ENTER] key.

## Serial Interface "SET 4"

### **Operating System**

#### Introduction

Before the operating system is described in complete detail, the general design of the BPC and a few concepts should be explained.

#### **Basic Operation of the BPC**

The BPC contains a non-volatile memory. Cam values are stored in this memory and are not lost when power is interrupted. The memory is divided into equal sized modules. The working memory holds the cam values of a module. After turning on power, the cam values of the module which were processed before power was interrupted are loaded into the working memory (all cam values of a module are also called a program). The BPC goes into the "RUN" mode, and the Outputs are switched according to the program hich is loaded.

A cam value is defined as follows:

| e.g. | O01 N00 A100 E300or |
|------|---------------------|
| J    | O01 N00 A0100 E1023 |

O01 O Stands for Output, 01 is the Output number. Valid values for he output number are from 01 to 24 or 01 to 48, depending on which BPC Version is used.

NOO N Stands for cam, 00 is the cam number. The distinction between Single and multiple cams must be made. If a Single cam is associated with an Output, it receives the number 00. Up to 15 cams can be programmed per output. If multiple cams are assigned to an Output, the number begins with 01. All subsequent cams must be numbered in continuous sequence.

A100 A Stands for turn-on value of the cam. The value itself contains 3 or 4 digits, depending on the encoder resolution. If the latter is < 1000, the value is given in 3 places, always with leading zeroes.

E300 E Stands for turn-off value of the cam. E1023

#### **Examples:**

| Program with Single cams | Program with multiple cams |
|--------------------------|----------------------------|
| 001 N00 A010 E300        | O01 N01 A000 E030          |
| O02 N00 A020 E230        | O01 N02 A050 E060          |
| OO3 NOO A244 E166        | O01 N03 A100 E200          |
| O05 N00 A200 E300        | O01 N04 A250 E350          |
| 012 N00 A300 E234        | O02 N01 A200 E320          |
|                          | OO3 NO1 AO56 E333          |
|                          | O04 N01 A350 E040          |

With one exception, the BPC can be programmed through the serial interface exactly as with the keypad. The device parameters which are set with the SET functions cannot be changed over the serial interface. However the complete contents of the non-volatile memory can be output through the serial interface and reloaded. Using a Computer and an appropriate program, it is possible to transmit all the BPC programs and store them using the memory media (e.g. diskette) of the Computer.

When cam values are input through the serial interface, they are not entered directly into the working or non-volatile memory, but rather into a buffer. The values are preloaded, while the program in the working memory is processed without change. With a command (TM - Take Module, see page 66) the cam values are transmitted from the buffer to the working and non-volatile memory, and only at this point are the Outputs switched with the new cam values. The buffer is then empty.

| Non-Volatile Memo     | ory Working Memory | Buffer Memory     |
|-----------------------|--------------------|-------------------|
| Module 1<br>Program 1 | e.g.<br>Program 2  | Normal condition: |
| Module 2<br>Program 2 | from Module 2      | empty             |
| Module 3<br>Program 3 |                    |                   |
| Module 4<br>empty     |                    |                   |
| Module 5<br>Program 5 |                    |                   |
| Module 6<br>empty     |                    |                   |

#### Overview

The three various memories of the BPC. The non-volatile memory is divided into six modules (factory setting).

#### Note

Function SET 6 can be used to change the number of modules.

### Serial Interface "SET 4"

### **Description of the Operating System**

The BPC provides an operating System for use in a serial interface. Like the commands used to manage programs and files in the operating Systems of PC's, commands for managing programs and cam values are provided.

The operating System and the transmission protocol are so designed that even a simple terminal can be connected to the serial interface.

#### **Transmission Protocol**

A transmission protocol must be used to send data to the BPC. This consists of a start block, a data block, and an end block.

Start block: STX ..... (ASCII 02) initiates a serial data exchange.

Command... follows right after STX. See page 53, commands

in alphabetical order.

CR/LF .. These control characters (ASCII 13 ans ASCII 10)

٨

finish the start block.

The BPC sends all received characters back to the sender as an echo. If the sender is a terminal in full-duplex, the characters are input on the keypad and sent directly to the BPC without appearing on the screen. The terminal does display all characters which it receives over the serial interface. The echo shows which key has been pressed. If a wrong key is pressed, the input should be ended with CR/LF. The BPC acknowledges this input with an error message. Then repeat the entry, beginning with STX etc.

Data block: Cam value... e.g. O01 N00 A123 E321 CR/LF .. finishes the data block.

The BPC sends these entries back to the sender as an echo, and adds an "OK" message for correct input. If incorrect, an error message is generated. The entire data block must be resent. If an "OK" is received, the next data block can be sent.

End block: ETX...... The end of a transmission is indicated with ETX

(ASCII 03).

52

#### **Notes on Transmission Protocol**

This transmission protocol only applies to the "CM" and "WM" commands. CM Stands for "Complete Module", and WM for "Write Module". In both cases data words, namely cam values, are sent to the BPC.

In the case of the "LOAD" command, cam values are also transmitted, but the transmission protocol is slightly different. The following section describes this command in detail.

The remaining commands are those for which data is transmitted by, not to, the BPC. These commands are transmitted in the form of a start block. The BPC follows with data which are finished off with ETX.

Blank Spaces can be used within a start or data block. The number of characters within a block (including cr/lf) may not exceed 55.

### **Commands in Alphabetical Order**

Following is a listing of all commands in alphabetical order.

#### **Overview:**

CM - Input additional cam values (buffer)
LOAD - Complete reloading of non-volatile memory from an

Complete reloading of non-volatile memory from an external memory (diskette or other)

RAV - Output the encoder actual value
RCW - Output internal specifications

RM - Output all cam values in the working memory

ROxx - Output the cam values of an output (working memory)
SAVE - Output the complete memory contents (non-volatile memory)

SELxx - Program change TM - Transfer input car

- Transfer input cam values from the buffer to the working

and non-volatile memories

WM - Write new cam values (buffer)

### Sub-commands:

DELOxx - Cancel all cam values of output xx (buffer)

LM - List all cam values (buffer)

LOxx - List all cam values of output xx (buffer)

## Serial Interface "SET 4"

An example is given for each command. The example is divided into

- a.) characters sent to the BPC, and
- b.) characters sent from the BPC.

#### Note!

The BPC accepts capital letters only and no umlauts.

The control characters are shown in parentheses, whereby the control characters "Carriage Return" and "Line Feed" are shown in a Single parenthesis, since they only occur as a pair.

(stx) = ASCI 02 (etx) = ASCII 03 (eot) = ASCII 04 (cr/lf) = ASCII 13 and 10

On a terminal, these control characters are generated by pressing the control key and a letter key simultaneously.

(stx) Control B (etx) Control C (eot) Control D (if) LINE FEED key or Control J (cr) RETURN key or Control M

In b.) of the example, the characters are shown as they appear on a terminal. The control characters which are not visible are indicated in parentheses. The characters which are sent back from the BPC as an echo are shown in *italics*.

### CM (Complete Module) - Entering additional cam values

The cam values in the **working memory** of the active program are copied into the **buffer memory** and can then be expanded with additional cam values. The new values are stored in the **buffer memory**.

Condition: There must be at least one cam value in the

working memory. If not, the error message: "ERR 112: MODUL xx IST LEER! (cr/lf)(etx)" will be sent (means "module xx is empty").

Example: Characters sent **to** the BPC.

Start block: (stx)CM(cr/lf)

Data block: 025 N00 A240 E320(cr/lf)
Data block: 026 N00 A100 E255(cr/lf)

End block: (etx)

Characters sent from the BPC.

(stx)CM(cr/lf)

25 N00 A240 E320(cr/lf)

OK(cr/lf)(etx)

26 NOO A 100 E255(cr/lf)

OK(cr/lf)(etx)

(etx)

### Remember!

After sending the data blocks, an end block must be sent, otherwise all subsequent commands will be acknowledged with an error message.

## Serial Interface "SET 4"

So that the contents of the **buffer memory** can be checked and cam values can be deleted, the following sub-commands can be sent instead of the data blocks.

## a.) DELOxx (DELete Output xx) - Deletes all cam values of Output xx in the buffer memory

Example: Characters sent **to** the BPC.

DELO04(cr/lf) Characters sent **from** the BPC.

DELO04(cr/lf)

OK(cr/lf)

(etx)

### b.) LM (List Module) - Lists all cam values in the buffer memory

Example: Characters sent **to** the BPC.

LM(cr/lf) Characters sent **from** the

BPC.

LM(cr/lf)
(cr/lf)

PROGRAM 01(cr/lf)
----- (cr/lf)
ENCODER NUMBER: 1 (cr/lf)
ENCODER DISPLAYED: 1(cr/lf)
DIRECTIONAL OUTPUTS: NO(cr/lf)
O03 N01 A100 E200(cr/lf)
O03 N02 A210 E023(cr/lf)

## c.) LOxx (List Output xx) - Lists all cam values of Output xx in the buffer memory

Example: Characters sent to the BPC.

LO03(cr/lf)

(etx)

Characters sent from the BPC.

LO03(cr/lf)
O03 N01 A100 E200(cr/lf)
O03 N02 A210 E023(cr/lf)
(etx)

## LOAD (LOAD) - Complete reloading of the constant memory with data from an external memory (diskette, etc.)

A complete memory contents which has already been read by the BPC using the SAVE command can be uploaded back to the BPC. (Not possible with a terminal. A PC with appropriate Software is required. We offer the "BPCEDIT" program (for Computers running under MS-DOS), which has been specially designed fort his purpose. Another, somewhat more complicated method, is to use a terminal program, similar to Telemate.)

It should be noted that the transmission protocol is slightly changed. Along with the user data with the cam values, other data are also sent: The end block consists of an EOT control character (ASCII 04). ETX is used to separate the individual programs. For Software handshaking, a 1 sec. pause must follow every ETX before the next character can be sent.

Attention!

While this command is being carried out, switching of the Outputs is interrupted. The Ready Signal and all the Outputs are set to the 0 Volt level. This means the machine must be turned off beforehand. After the command is ended the first module is activated. If there is a program in the first module, it is processed and the Ready signal is set. If the module is empty, the Ready signal stayes at 0 V and the BPC display shows "01 null".

For BPC models BPC AX3600-E1-... a check is made before the command is carried out to verify that the encoder is turning at less than 1.35 rpm. (applies to encoders with 360-step resolution.) For all other resolutions, the formula is:

speed < 1.35 rpm x 
$$\frac{360}{\text{Resolution}}$$

If the speed is above this level, the command is broken off with an error message.

For BPC models BPC AX3600-E3... (for connecting up to 3 encoders), this safety condition is not included.

### Requirements:

- The machine must be stopped and at rest.
- The BPC must be in the RUN mode.
- The "STORE" LED may not be on.

  If one of these conditions is not met, an error message is output.

| SSerial interface | Example:                                                | Characters sent to the BPC.                                                                                                    |                                                                                                    |
|-------------------|---------------------------------------------------------|----------------------------------------------------------------------------------------------------|----------------------------------------------------------------------------------------------------|
| "SET 4"           | Start block:                                            | (stx)LOAD(cr/lf)<br>(cr/lf)<br>BPC A X3600 - E1 - 48P - 01 - E (cr/lf)                                                             | (cr/lf)                                                                                                    |
|                   |                                                         | (cr/lf)                                                                                                    | (GI/II)                                                                                                    |
|                   |                                                         | Encoder:                                                                                                    | BINAERCODE(cr/lf)<br>ODD PARITY(cr/lf)                                                                                              |
|                   |                                                         | - RESOLUTION ENCODER 1: DISPLAY ENCODER ACTUAL VALUE: SERIAL INTERFACE:                                                            | ROTARY(cr/lf) 0360 STEPS(cr/lf) NO(cr/lf) 9600 BAUD(cr/lf) 7 DATENBIT(cr/lf) ODD PARITY(cr/lf) 1 STOP BIT(cr/lf) FF-PROTOCOL(cr/lf) |
|                   |                                                         | PROGRAMS: PROGRAM NUMBER REPLAY: CHANGEABLE CAMS: LOCKED OUTPUTS: TEACH-IN: (etx) *                                                | 06(cr/lf)<br>NO (cr/lf)<br>223(cr/lf)<br>NONE(cr/lf)<br>YES(cr/lf)                                                                  |
|                   |                                                         | PROGRAM 01                                                                                                    | (cr/lf)<br>(cr/lf)                                                                                                    |
|                   | DATA-block:<br>DATA-block:<br>DATA-block:               | ENCODER NUMBER: ENCODER DISPLAYED: DIRECTIONAL OUTPUTS: O01 N00 A000 E111 (cr/lf) O03 N01 A100 E200(cr/lf)                         | (cr/lf)<br>1 (cr/lf)<br>NO(cr/lf)                                                                                                   |
|                   |                                                         | O03 N02 A210 E023(cr/lf) (etx)* PROGRAM 05 (cr/lf) (cr/lf)                                                                         | 1 (cr/lf)                                                                                                    |
|                   | DATA-block:<br>DATA-block:<br>DATA-block:<br>END-block: | ENCODER NUMBER: ENCODER DISPLAYED: DIRECTIONAL OUTPUTS: O07 N00 A000 E347(cr/lf) 014 N01 A100 E200(cr/lf) 014 N02 A210 E023(cr/lf) | 1 (cr/lf)<br>NO(cr/lf}                                                                                                    |

<sup>\* 1</sup> sec pause for software hand-shaking

(etx)\* (eot)

| Characters sent from the BPC.                      |                                        |
|----------------------------------------------------|----------------------------------------|
| (stx)LOAD(cr/lf)<br>(cr/lf)                        |                                        |
| BPC A X3600 - E1 - 48P - 01 - E (cr/lf)            |                                        |
|                                                    | (cr/lf)                                |
| (cr/lf)                                            |                                        |
| ÈNCODER:                                           | BINARY CODE(cr/lf)                     |
|                                                    | ODD PARITY(cr/lf)<br>ROTARY(cr/lf)     |
| - RESOLUTION ENCODER 1:                            | 0360 STEPS(cr/lf)                      |
| DISPLAY ENCODER ACTUAL VALUE:<br>SERIAL INTERFACE: | NO(cr/lf)<br>9600 BAUD(cr/lf)          |
| SERIAL INTERFACE.                                  | 7 DATA BITS(cr/lf)                     |
|                                                    | ODD PARITY(cr/lf)                      |
| X-ON/X                                             | 1 STOP BIT(cr/lf) -OFF-PROTOCOL(cr/lf) |
| PROGRAMS:                                          | 06(cr/lf)                              |
| PROGRAM NUMBER RESPONSE:                           | NO(cr/lf)                              |
| CHANGEABLE CAMS:                                   | 223(cr/lf)                             |
| LOCKED OUTPUTS:                                    | NONE(cr/lf)                            |
| TEACH-IN:                                          | YES(cr/lf)                             |
| (etx)                                              |                                        |
| PROGRAM 01                                         | (cr/lf)                                |
|                                                    | (cr/lf)                                |
| ENCODER NUMBER:                                    | 1 (cr/lf)                              |
| ENCODER DISPLAYED:                                 | 1 (cr/lf)                              |
| DIRECTIONAL OUTPUTS:                               | NO(cr/lf)                              |
| 007 N00 A000 E 111(cr/lf)                          |                                        |
| <b>OK</b> (cr/lf)(etx)<br>O03 N01 A100 E200(cr/lf) |                                        |
| OK(cr/lf)(etx)                                     |                                        |
| 003 N02 A210 E023(cr/lf) OK(cr/lf)(etx)            |                                        |
|                                                    |                                        |
| PROGRAM 05                                         | (cr/lf)                                |
|                                                    | 1 (cr/lf)                              |
| ENCODER NUMBER:<br>ENCODER DISPLAYED:              | 1 (cr/lf)<br>NO(cr/lf)                 |
| DIRECTIONAL OUTPUTS:                               | ()                                     |
| 007 N00 A000 E347(cr/lf)<br>OK(cr/lf){etx)         |                                        |
| 014 NO 1 A100E200(cr/lf)                           |                                        |
| OK(cr/lf)(etx)                                     |                                        |
| 014 N02 /\210 <i>E023(cr/!f)</i><br>OK(cr/lf)(etx) |                                        |
| (etx)                                              |                                        |
| (eot)                                              |                                        |

## Serial Interface "SET 4"

#### Note:

After reloading, only the programs which were sent are in the non-volatile memory. All other modules are empty, regardless of whether they previously contained a program or not.

| Non-volatile              | Non-volatile   |
|---------------------------|----------------|
| memory                    | memory         |
| <b>before</b>             | <b>after</b>   |
| Module 1                  | Module 1       |
| old Program 1             | new Program 1  |
| Module 2                  | Module 2       |
| old Program 2             | empty          |
| Module 3<br>old Program 3 | Module 3 empty |
| Module 4<br>empty         | Module 4 empty |
| Module 5                  | Module 5       |
| old Program 5             | new Program 5  |
| Module 6                  | Module 6       |
| empty                     | empty          |

Condition of the non-volatile memory before the LOAD command is executed and after.

### RAV (Read Actual Value) - Outputs the encoder actual value

For units with three encoders, the encoder actual value for the encoder whose actual value is shown in the display is Output.

Condition: At least one cam value must be present in the

selected module.

Example: Characters sent to the BPC.

Start block : (stx)RAV(cr/lf)

Data block: End block:

Characters sent **from** the BPC.

(stx)RAV(cr/lf)

ACTUAL VALUE ENCODER 1: 258(cr/lf)

### RCW (Read Code Word) - Outputs internal specifications

An overview of the currently valid device parameters is given. The overview contains the following Information:

- BPC model number
- Code type of the encoder(s)
- Parity of the encoder(s)
- Type of encoder(s)
- Resolution of encoder(s)
- Whether encoder(s) resolution is constantly shown in the "VALUE" display
- Configuration of the serial interface
- Maximum number of programs
- Whether program-number response is active
- Number of available cams per program
- List of locked Outputs
- Whether teach-in function is active

Condition: none

Example: Characters sent to the BPC

Start block: (stx)RCW(cr/lf)

Data block: End block:

### Characters sent from the BPC

(stx)RCW(cr/lf) (cr/lf) BPC A X3600 - E1 - 48P - 01 - E (cr/lf) (cr/lf) ENCODER:

BINARY CODE(cr/lf)

ODD PARITY(cr/lf) ROTARY(cr/lf) 0360

- RESOLUTION ENCODER 1: STEPS(cr/lf)

DISPLAY ENCODER ACTUAL VALUE
SERIAL INTERFACE:

NO(cr/lf) 7
9600 BAUD(cr/lf) 7

DATA BITS(cr/lf) ODD PARITY(cr/lf) 1 STOP BIT(cr/lf) X-ON/X-OFF-PROTOCOL(cr/lf)

PROGRAMS: 06(cr/lf)
PROGRAM NUMBER REPLY: NO(cr/lf)
CHANGEABLE CAMS: 223(cr/lf)
LOCKED OUTPUTS: NONE(cr/lf)
TEACH-IN: YES(cr/lf)

## Serial Interface "SET 4"

### RM (Read Module) - Outputs cam values in working memory

All cam values in the active module are Output, i.e. the program which is currently in the **working memory** is output.

Condition: At least one cam value must be in the working

**memory**, otherwise the message "WARNING 101: MODULE xx IS EMPTY!" is Output. The warning refers

only to the empty working memory.

Example: Characters sent **to** the BPC.

(stx)RM(cr/lf)

Start block

Data block:

End block:

Characters sent from the BPC.

(stx)RM(crflf)

(cr/lf)

PROGRAM 01 (cr/lf)

ENCODER NUMBER: 1 (cr/lf)
ENCODER DISPLAYED: 1 (cr/lf)
DIRECTIONAL OUTPUTS: NO(cr/lf)

O01 N00A000 E111 (cr/lf) O03 N01 A100 E200(cr/lf) O03 N02 A210 E023(cr/lf)

(etx)

### ROxx (Read Output xx) - Output the cam values of an Output

All the cam values of output xx from the active program are Output.

Condition: none

If no cams are programmed for this output, then

only an (etx) is Output.

Example: Characters sent to the BPC.

Start block: (stx)RO12(cr/lf)

Data block:

End block:

Characters sent from the BPC

(stx)RO12(cr/lf)

012 N01 A100 E200(cr/lf) 012 N02 A210 E023(cr/lf) 012 N03 A030 E079(cr/lf)

### SAVE (SAVE) - Outputs the entire memory contents

The entire contents of the **non-volatile memory** is output on the serial interface, beginning with the internal specifications as they would be Output for the "RXW" command. Then follows the program from the modules in increasing order. An empty module is skipped. The internal specifications and the individual programs are separated by the (etx) control character. Therefore the control character (eot) is used to mark the end of transmission.

Not practical using a terminal, since the data are not stored. A PC with appropriate Software is required. We offer the "BPCEDIT" program (for Computers running under MS-DOS), which has been specially designed for this purpose. Another, somewhat more complicated method, is to use a terminal program, similar to Telemate.)

While this command is being carried out, switching of the Outputs is interrupted. The Ready signal and all the Outputs are set to the 0 Volt level. This means the machine must be turned off beforehand. After the command is ended the first module is activated. If there is a program in the first module, it is processed and the Ready signal is set. If the module is empty, the Ready signal stayes at 0 V and the BPC display shows "01 null".

For BPC models BPC AX3600-E1 -... a check is made before the command is carried out to verify that the encoder is turning at less than 1.35 rpm. (applies to encoders with 360-step resolutioin.) For all other resolutions, the formula is:

If the speed is above this level, the command is broken off with an error message.

For BPC modeis BPC AX3600-E3... (for connecting up to 3 encoders), this safety condition is not included.

#### Requirements:

- The machine must be stopped and at rest.
- The BPC must be in the RUN mode.
- The "STORE" LED may not be on.

If one of these conditions is not met, an error message is output.

Attention!

## Serial Interface "SET 4"

Example: Characters sent to the BPC.

Start block: Data block: End block: (stx)SAVE(cr/lf)

Characters sent from the BPC.

(stx)SAVE(cr/lf)

(cr/lf)

BPC A X3600 - E1 - 48P - 01 - E (cr/lf) .....(cr/lf)

(cr/lf)

**ENCODER:** 

BINARY CODE(cr/lf)

ODD PARITY(cr/lf)

ROTARY(cr/lf)

-RESOLUTION ENCODER 1: 0360 STEPS(cr/lf)
DISPLAY ENCODER ACTUAL VALUE: NO(cr/lf)
SERIAL INTERFACE: 9600 BAUD(cr/lf)

7 DATA BITS(cr/lf)
ODD PARITY (cr/lf)

1 STOP BIT(cr/lf)

X-ON/X-OFF-PROTOCOL(cr/lf)

PROGRAMS: 06(cr/lf)
PROGRAM NUMBER REPLAY: NO(cr/lf)
CHANGEABLE CAMS: 223(cr/lf)
LOCKED OUTPUTS: NONE(cr/lf)
TEACH-IN: YES(cr/lf)

(etx)

PROGRAM 01 (cr/lf) ..... (cr/lf)

ENCODER NUMBER: 1 (cr/lf)
ENCODER DISPLAYED: 1 (cr/lf)
DIRECTIONAL OUTPUTS: NO(cr/lf)

O01 N00 A000 E111 (cr/lf) O03 N01 A100 E200(cr/lf) O03 N02 A210 E023(cr/lf)

(etx)

PROGRAM 05 (cr/lf) ----- (cr/lf)

ENCODER NUMBER: 1 (cr/lf)
ENCODER DISPLAYED: 1 (cr/lf)
DIRECTIONAL OUTPUTS: NO(cr/lf)

O07 N00 A000 E347(cr/lf) 014 N01 A100 E200(cr/lf) 014 N02 A210 E023(cr/lf)

(etx)(eot)

### SELxx (SELect module xx) - Selects a program

The program from module xx is loaded into the **working memory** and is then active. If the module is empty, the message "WARNING 101: MODULE xx IS EMPTY" is output. The working memory is empty. The Ready LED is off, and the Ready signal is not set. The message "xx LEEr" or "xx null" appears in the display. This condition remains until a cam value is programmed or another program is activated.

### Condition:

- The BPC must be in the RUN mode.
- The machine must be stopped and at rest.
- The "STORE" LED may not be on.

If one of these conditions is not met, an error message is output.

Example: Characters sent **to** the BPC.

Start block: (stx)SEL05(cr/lf)

Data block: End block:

Characters sent from the BPC.

(stx)SEL05(cr/lf) OK(cr/lf)

## Serial Interface "SET 4"

### TM (Take Module) - Fetches entered cam values

The cam values in the **buffer memory** are transferred to the **working** and **non-volatile memory**. The buffer memory is then empty. The transmission time in the working memory is very short, the program from the buffer memory is immediately active after input, whereas the transmission into the permanent memory takes somewhat longer.

Attention!

While this command is being carried out, switching of the Outputs is interrupted. The Ready signal and all the Outputs are set to the 0 Volt level. This means the machine must be turned off beforehand.

### Requirements:

- The machine must be stopped and at rest.
- The BPC must be in the RUN mode.
- The "STORE" LED may not be on.
- At least one cam value must reside in the buffer memory.

If one of these conditions is not met, an error message is Output.

Example: Characters sent **to** the BPC.

Start block: (stx)TM(cr/lf)

Data block: End block:

Characters sent from the BPC.

(stx)TM(crflf) OK(cr/lf) (etx)

### WM (Write Module) - Inputs new cam values

The **buffer memory** is deleted and new cam values can be entered. The sub-commands of the CM command apply (see page 55).

Condition: none

Example: Characters sent to the BPC.

Start block: (stx)WM(cr/lf)

Data block: O25 N00 A240 E320(cr/lf)
Data block: O26 N00 A100 E255(cr/lf)

End block: (etx)

Characters sent from the BPC.

(stx)WM(crflf)

O25 N00 A240 E320(cr/lf)

OK(cr/lf)(etx)

026 NOO A100 E255(cr/lf)

OK(cr/lf)(etx)

(etx)

### Remember!

After entering data blocks an end block must be sent, otherwise all subsequent commands will be acknowledged with an error message.

## Serial Interface "SET 4"

Handling locked outputs

### **WM and CM Command**

With the WM command, first all cam values for the locked Outputs are sent to the buffer memory. This cam values can only be deleted by knowing the code number.

Example: Characters sent to the BPC.

(stx)WM(cr/lf)

345 O01 N01 A100 E322(cr/lf)

(etx)

Characters sent from the BPC.

(stx)WM(cr/lf)

345 O01 N01 A100 E322(cr/lf)

OK(cr/lf) (etx)

The same applies to the DELOxx sub-command. To delete a cam value for a locked Output, the code number must first be sent.

### **LOAD Command**

When saving (SAVE), a designator for the locked outputs are also transmitted, but not the code number for programming the locked outputs. If the saved programs are sent back to the same unit, there is no problem. To send the data to another BPC and no code number is yet present, a code number is entered. Any number may be used, and it does not have to coincide with the number of the other unit. After loading, the designated Outputs can be programmed using this code number. If no code number is available, the transmission **is** broken off with an error message.

## **Using Directional Outputs**

### **LOAD Command**

The directionality of the Outputs cannot be set through the interface. But when the SAVE command is used, the system checks with every program whether directional Outputs are present or not.

### PROGRAM 02

NO. OF ENCODERS: 2
ENCODER SHOWN: 1
DIRECTIONAL OUTPUTS: NO
001 N00 A023 E029

If a file is loaded into the BPC using "LOAD", then four different situations must be distinguished:

| Directional Outputs |             |                                                                                                    |
|---------------------|-------------|----------------------------------------------------------------------------------------------------|
| in unit             | in the file | Effect                                                                                                    |
| NO                  | NO          |                                                                                                    |
| YES                 | NO          | Directionality of the Outputs is                                                                                                    |
|                     |             | cancelled. All Outputs are bidirectional.                                                                                                    |
| NO                  | YES         | All Outputs are bi-directional.                                                                                                    |
|                     |             | WARNING 103 is Output. You must enter the desired direction on the keypad.                                                                                                    |
| YES                 | YES         | The directionality of the Outputs is the same as before the LOAD command was executed. WARNING 103 is Output. You must verify that the Outputs are set for the desired direction and adjust as necessary |

## **WARNING 103: Directional Outputs Present.**

Meaning: Please verify that the Outputs are set for the

desired direction, and adjust as necessary.

## **Serial Interface** "SET 4"

### Error messages from the BPC on the serial interface

### **ERROR 101: SYNTAX ERROR**

Meaning: Incorrect or incomplete command. Action: Resend the command in the correct form.

### **ERROR 102: SYNTAX DATE**

Meaning: Data or other requests were incorrectly or incompletely

Action: Resend data or other requests in the correct form.

### **ERROR 103: ALREADY PRESENT! DELETE J/N?**

The entered cam value is already present (same output Meaning:

number and same cam number). Asks whether old cam value should be replaced by the new one.

Enter either "J" (cr/lf) - old value is deleted, or "N" (cr/lf) -Action:

new value is rejected, old value is kept.

### **ERROR 104: NO MULTIPLE CAMS! DELETE J/N?**

The entered multiple cam value (NO ... N15) already Meaning:

exists (same Output number) as a Single cam (N00). Asks whether old Single cam value should be replaced

with the new multiple cam value.

Enter either "J" (cr/lf) - old value (single cam) is Action:

deleted, or "N" (cr/lf) - new value (multiple cam) is

deleted.

### **ERROR 105: NO SINGLE CAMS! DELETE J/N?**

Meaning: The entered Single cam value (N00) already exists

(same Output number) as a multiple cam (N01 ... N15). Àsks whether old multiple cam value should be re-

placed by the new Single cam value.

Enter either "J" (cr/lf) - old value (multiple cam value) is deleted, or "N" (cr/lf) - new value (single cam) is Action:

deleted.

### **ERROR 106: NO CONTINUOUS CAM NUMBER!**

Meaning: No continuous cam number was entered. Example:

After sending ... N03 ..., only ... N04 ... is permitted to

follow, not ... N06 ...!

Action: Resend data with correct cam number.

### **ERROR 107: TRANSMISSION ERROR!**

Meaning: During data transmission a transmission error occured.

Possible causes are cable break, a nearby electrical field, improper setting of the serial interface (baud rate, number of data or stop bits, parity selection), etc. At least one character was not correctly received, which also causes an ERROR 101 or ERROR 102 to follow the transmission even

though the input was correct.

Action: Remedy cause(s) listed above.

### **ERROR 108: SLEWING SPEED TOO HIGH!**

Meaning: Command sent cannot be executed at the moment

because the slewing speed is too high.

Action: Reduce slewing speed and resend the command.

#### ERROR 109: NOT ENOUGH MEMORY!

Meaning: The memory capacity of the buffer is insufficient for the

last input. Units with 6 programs can only contain 223

cams per program.

Action: Cancel non-essential Outputs.

### **ERROR 110: NOT POSSIBLE NOW!**

Meaning: Command just sent cannot be executed at this time.

Possible causes are:
- Unit is not in RUN mode
- "Store" LED on BPC is still on
- Slewing speed too high

- Internal fault is present

Action: Remove problem if possible and resent command.

### **ERROR 111: OUTPUT LOCKED!**

Meaning: The cam value for a locked output was sent. Action: See page 68 - handling locked Outputs.

## Serial Interface "SET 4"

### **ERROR 112: MODUL xx IS EMPTY!**

Meaning: The working memory and its associated module in the

non-volatile memory are empty.

Action: Sent cam values with the "WM" command.

#### **ERROR 113: BUFFER MEMORY IS EMPTY!**

Meaning The buffer memory is empty.

Action: Write cam values to the buffer memory with "WM" or

"CM".

#### **ERROR 114: PROGRAM IS NOT COMPATIBLE!**

Meaning: 1. When loading programs from external memories, three

Parameters must agree:
- Number of encoders

Number of BPC OutputsBPC Option number

All three parameters are in the line BPC A X3600 - E1 - 48P - 01 - E:

Option number number of Outputs number of encoders

<u>Exeption:</u> Programs from a unit with 24 Outputs can be loaded into a unit with 48 Outputs. 2. Programs with locked Outputs should be loaded into a unit into which no code number has yet been sent.

Action: 1. None.

2. Enter any code number and carry out the LOAD

command again.

### **ERROR 115: TOO MANY CHARACTERS IN A LINE!**

Meaning: The number of characters in a start or data block is limited

to 55 (including final (cr/lf)).

Action: Use fewer blanks.

## Warnings sent on the BPC serial interface

### WARNING 101: MODULE xx IS EMPTY!

Meaning: Says that the selected module and thereby the working

memory contains no cam values.

### WARNING 103: WARNING 103: Directional Outputs Present.

Meaning: Please verify that the Outputs are set for the desired

direction, and adjust as necessary.

## 4.5 Serial Interface and Dynamic Cams

Option 13 differs in the commands RCW, SAVE and LOAD.

Along with the RCW command, the hold-off time of the individual groups is Output.

### RCW (Read Code Word) - Outputs internal specifications

An overview of the currently valid device parameters is given.

Condition: none

Example: Characters sent to the BPC.

Start block: (stx)RCW(cr/lf)

Data block: End block:

Characters sent from the BPC.

(stx)RCW(cr/lf)

(cr/lf)

BPC A X3600 - E1 - 48P - 13 - E(cr/lf)

----- (cr/lf)

(cr/lf)

ENCODER: BINARYCODE(cr/lf ODD PARITY(cr/lf)

ROTARY(cr/lf)

- RESOLUTION ENCODER 1: 0360 STEPS(cr/lf)
DISPLAY ENCODER ACTUAL VALUE: NO(cr/lf)
SERIAL INTERFACE: 9600 BAUD(cr/lf)

7 DATA BITS(cr/lf) ODD PARITY(cr/lf) 1 STOP BIT(cr/lf)

X-ON/X-OFF-PROTOCOL(cr/lf)

PROGRAMS: 06(cr/lf) PROGRAM NUMBER REPLY: NO(cr/lf) CHANGEABLE CAMS: 223(cr/lf) NONE(cr/lf) LOCKED OUPUTS: TEACH-IN: YES(cr/lf) HOLD-OFF TIME 1: 100MS(cr/lf) HOLD-OFF TIME 2: 023 MS(cr/lf) HOLD-OFF TIME 3: 000 MS(cr/lf) HOLD-OFF TIME 4: 000 MS(cr/lf) **HOLD-OFF TIME 5:** 255 MS(cr/lf) **HOLD-OFF TIME 6:** 000 MS(cr/lf)

(etx)

This Information is Output in the same manner with the **SAVE** command. With the **LOAD** command, the hold-off times are set corresponding to the values which were read in.

### Position Controller BPC 4.0 Options

# 4.6 Serial Interface and Analog Outputs Option 20

Here the CM and WM commands are expanded. To program the analog cams with the numbers 51 ... 54, a percent value for the output voltage must also be entered. The range for the percent value is between -100 and +100.

#### CM (Complete Module) - Inputs additional cam values

The cam values in the **working memory** of the active program are copied to the **buffer memory** and can now be expanded with additional cam values.

Condition: There must be at least one cam value in the work-

ing memory. If not, the error message "ERR 112:

MODULE xx IS EMPTY" is sent.

Example: Characters sent to the BPC.

Start block: (stx)CM(cr/lf)

 Data block:
 O10 N00 A122 E160(cr/lf)

 Data block:
 O51 N00 A240 E320 P+056(cr/lf)

 Data block:
 O52 N00 A100 E255 P-100(cr/lf)

 Data block:
 O53 N01 A010 E055 P+050(cr/lf)

 Data block:
 O53 N02 A100 E255 P-089(cr/lf)

End block: (etx)

Characters sent from the BPC.

(stx)CM(crflf)

O10 N00 A122 E160(cr/lf)

OK(cr/lf)(etx)

O51 N00 A240 E320 P+056(cr/lf)

OK(cr/lf)(etx)

O52 NOOA100 E255 P-100(cr/lf)

OK(cr/lf)(etx)

O53 NO1 AO10 E055 P+050(cr/lf)

OK(cr/lf)(etx)

053 NO2 A100 E255 P-089(cr/lf)

OK(cr/lf)(etx)

(etx)

The same is true for the WM command. For commands RM, ROxx and SAVE, the cam values of analog cams are output accordingly. For the LOAD command, the cam values of the analog cams are read in in the form that they were output for the LOAD command.

### Position Controller BPC 4.0 Options

### 4.7 Timer Outputs

#### Purpose:

Enter timer Outputs.

The first 8 Outputs can each be assigned a timer function, i.e. the turn-off point can be delayed by a maximum of 99990 ms. The timer Outputs can not be programmed as multiple cams. The timer Outputs are programmed in the "Program" mode.

#### Operation:

- First the switchpoint must be programmed, as with normal Outputs
   An additional period appears in the "Function" display to indicate a timer output.
- 2. Press the [Time] button
  - ==> a "t" = time appears in the "Status" display ==> "0.0.0.1." (no value stored) or the stored value appears in the "value" display.
- 3. The numeric keypad is used to program the multiplier of 10 ms. Values between 1 (= 10 ms) and 9999 (= 99990 ms) are permitted. ==> the entered value flashes in the "value" display.
- 4. Press [Enter] to confirm the value.
  ==> the new value appears in the "Value" display.
- Delete a timer output the same as for a normal output, by using the "Del" function.

#### Important:

When using encoders, the programmed time is not allowed to be longer than the time for one revolution of the encoder.

Pulse diagram for up-counting encoder

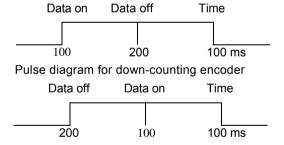

### 5.1 Locking the Teach-in Function "SET 12"

#### **Purpose:**

The "Teach" function can be used to lock the "Teach-in" function.

The "Teach" sub-function can only be called up in the "Program" mode. This must always be selected before the sub-function is selected.

#### Operation:

- Press [Set] and [12], then [Enter].
   ===> "Teach" appears in the "Value" display.
   If the correct sub-function was not selected, press [Enter] to initiate a new selection. This is visible as "Set" in the "Value" display.
- Pressing [Set] again allows entry into the selected sub-function.
   ==> The "Function" display goes dark. A "T" appears in the "Status" display, and the momentarily selected mode appears in the "Value" display.

"Yes" means "Teach-in"-Function active.
"No" means "Teach-in"-Function inactive.

3. [+] and [-] keys are used now to choose between the two options "Yes" or "No". These flash in the "Value" display.

===> Press [Enter] to finish the selection of the "Teach-in" function.

===> "Set" appears in the "Value" display.

If now an additional number is pressed on the keypad, additional sub-functions can be programmed.

Pressing [Enter] exits the sub-function and returns to the "Program" mode.

#### Important:

Factory Setting "Yes" with "Teach-in".

If this setting has been changed, the "Store" LED comes on. At this point it is recommended that "Run" mode be selected, so that the new mode is safely stored in memory.

### 5.2 Selcting Encoder Type "SET10"

#### Purpose:

The "Enc" function is used to select the encoder type (type of measuring System).

The "Enc" help function can only be called up in the "Program" operating mode. This must always be selected before the sub-function can be selected.

#### Operation:

- Press [Set] and [10], then [Enter].
   ===> "Enc" appears in the "Value" display.
   If the correct sub-function was not selected, press [Enter] to initiate a new selection. This is visible as "Set" in the "Value" display.
- Pressing [Set] again allows entry into the selected sub-function.
   The "Function" display goes dark. An "E" appears in the "Status" display, and the momentarily selected encoder type appears in the "Value" display.

"Rot" means rotary measuring system.
"Lin" means linear measuring system.

3. [+] and [-] keys are used now to choose between the two options "Rot" or "Lin". These flash in the "Value" display.

===> Press [Enter] to finish the selection of the encoder type.

===> "Set" appears in the "Value" display.

If now an additional number is pressed on the keypad, additional subfunctions can be programmed.

Pressing [Enter] exits the sub-function and returns to the "Program" mode.

#### Important:

Factory Setting "Rot" - rotary type.

If this setting has been changed, the "Store" LED comes on. At this point it is recommended that "Run" mode be selected, so that the new encoder type is safely stored in memory.

# 5.3 Constant Display of Encoder Value "SET 11"

#### Purpose:

The "Enc" function is used to constantly display the actual encoder value.

The "Enc" sub-function can only be called up in the "Program" operating mode. This must always be selected before the sub-function can be selected.

#### Operation:

- Press [Set] and [11], then [Enter].
   ===> "Enc" appears in the "Value" display.
   If the correct sub-function was not selected, press [Enter] to initiate a new selection. This is visible as "Set" in the "Value" display.
- Pressing [Set] again allows entry into the selected sub-function.
   ==> The "Function" display goes dark. An "I" appears in the "Status" display, and the momentarily selected encoder type appears in the "Value" display.

"Yes" means continuous display of the actual value is selected. "No" means display of value depending on slewing speed. With BPC AX...E3, the display shows constant "BPC A".

3. [+] and [-] keys are used now to choose between the two options "Yes" or "No". These flash in the "Value" display.

===> Press [Enter] to finish the selection of the encoder type.

===> "Set" appears in the "Value" display.

If now an additional number is pressed on the keypad, additional subfunctions can be programmed.

Pressing [Enter] exits the sub-function and returns to the "Program" mode.

#### Important:

**Factory Setting** 

"No" - with rpm-dependent encoder value display for BPC AX...E1, "Yes" - with constant encoder value display for BPC AX...E3.

If this setting has been changed, the "Store" LED comes on. At this point it is recommended that "Run" mode be selected, so that the new encoder type is safely stored in memory.

#### Note:

If the "Yes" option is selected for continuous encoder actual value display, then the max. possible slewing speed in "Run" mode will be the same as for "On-line" Operation.

### 5.4 Directional Outputs "DIR"

#### Purpose:

Output groups switch dependant on the rotational direction of the position transducer.

The function is called "DIR" and is a sub-function of the "Program" mode. With this function up to six (up to eight for BPC's with analog output) directional output groups (with 8 or with 2 Outputs) can be programmed. Four conditions can be selected:

- bi Output group switches in both directions
- up Output group switches only for increasing encoder values
- do Output group switches only for decreasing encoder values
- no Output group does not switch

#### Operation:

- Press [Program] key.
   Press [Dir] key.
   ==> "Value" field displays the word "dir".
- 2. To leave the sub-function, press the [Enter] key.

"Value" field displays the word "Pro.".

Pressing the [Dir] key again brings up the sub-function mode.
===> "Function" field displays the characters "d1" (group number).
===> "Value" field displays the set direction, e.g. "bi".

```
d1 Stands for Group 1 ===> Output 01 - 08
d2 Stands for Group 2 ===> Output 09-16
d3 Stands for Group 3 ===> Output 17-24
d4 Stands for Group 4 ===> Output 25 - 32
d5 Stands for Group 5 ===> Output 33 - 40
d6 Stands for Group 6 ===> Output 41 - 48
```

Only for BPC with analog output:

- d7 Stands for Group 7 ===> Output 51 52
- d8 Stands for Group 8 ===> Output 53 54
- 3. The [+] or [-] keys can now be used to determine the direction for the selected group. When the value is changed it will first blink in the "Value" field. Pressing the [Enter] key then confirms the selection.
- 4. Now the [Dir] key can be used to select the next output group; otherwise press [Enter] to leave the "Dir" sub-function. This returns to the "Program" mode.
- 5. Directional LWK-Signal.

In Software versions 3.9 and higher, the LWK output (output 24 or 48) can be given a directional function. First the LWK output is programmed with the SET 8 function, then the DIR function is used to assign group d6 with the desired directionality. Only the LWK output is now directional. The Outputs for the program number reply (output 17 ... 23 or output 41 ... 47) are always ready.

## Directional Outputs "DIR"

#### Important:

**Factory Setting** 

No directional Outputs are factory set, i.e. all groups are loaded with "bi".

If the direction was changed, the "Store" LED is illuminated. To safely store the new value, switch to "Run" mode before interrupting power.

If directional Outputs are programmed, the maximum permissible slewing speed is reduced.

A High signal on the up/down input means up-counting, a Low Signal means down-counting.

### 5.5 Nullpoint Correction "SET 13"

#### Purpose:

The encoder actual value can be set to any desired value per Software.

Called up only in the "Program" mode. This must always be selected before the sub-function can be selected.

Attention:

The encoder is not permitted to rotate (absolute stop)! This SET function is not implemented for versions BPCX AX ... E3 and is only active for rotary encoders (SET 10 —> rot.).

#### Operation:

- Press the keys [Program], [Set], [13] and [Enter] in that order.
   "O-SET" appears in the "Value" display.
   If the correct sub-function was not selected, pressing the [Enter] key will provide a new selection. This is indicated by "Set" in the "Value" display.
- 2. Pressing the [Set] key again finally enters the selected sub-function. ===> "E1" appears in the "Function" display, "o" in the "Status" display, and the currently set correction value, e.g. "000", in the "Value" display.

"E1" Stands for Encoder 1.
"o" Stands for nullpoint correction.

To see the correction value, you may press [Enter] to immediately exit the sub-function.

3. Pressing [D] starts the actual correction process.

===> The currently set correction value, with decimal points, e.g. "0.0.0." appears in the "Value" display.

Enter the desired encoder value using the numerical keypad [0...9]. ===> This value flashes in the "Value" display.

Press [Enter] to confirm the entry.

===> The newly calculated correction value now appears in the "Value" display.

Example:

Encoder actual value 100, desired encoder value 150 means a correction value of 050.

Encoder actual value 100, desired encoder value 050 means a correction value of 310.

Press [Enter] to exit the sub-function.

===> "Set" appears in the "Value" display, and the "Function" and "Status" displays are blank.

#### Important:

Factory setting is with no nullpoint correction.

If this setting has been changed, the "Store" LED is on. It is recommended that the "Run" mode be selected before the BPC is powered down, so that the new correction value will be stored.

#### 6.1 General

Operating and device errors are recognized automatically by the BPC and indicated as an error code in the display.

When an error occurs, all outputs are switched off. The "READY" outputs is likewise turned off.

To delete an error, either momentarily interrupt supply voltage or press the [Del] and [0] keys.

# 6.2 Other Operating Messages

| Message                 | Meaning                                                           | Possible Cause                                                                                                    |
|-------------------------|-------------------------------------------------------------------|----------------------------------------------------------------------------------------------------|
| "Empty"<br>or<br>"null" | The selected pro-<br>gram has no set-<br>points selected.         | Program Outputs or select another program.                                                                                     |
| "Check"                 | The "Error in Expander Module" input (X3/pin 8) is not connected. | Jumper X3 pin 8 to X3 pin 25 if "Check" appears in display and no expander is connected (only for BPC A-00360).                |
| "test"                  | BPC is initializing                                               | 1. Error in E <sup>2</sup> -PROM. 2. Unit was turned off with activated "STORE" LED. ===> Try start-up or repair if necessary. |

# 6.3 Error Messages Meaning/Causes

| Error No. | Meaning                                                                                                    | Possible Cause                                                                                                    |
|-----------|----------------------------------------------------------------------------------------------------|----------------------------------------------------------------------------------------------------|
| 01 Error  | Error in data protection.                                                                                                | <ol> <li>"STORE" LED came on</li> <li>before supply voltage was turned off</li> <li>===&gt; re-program.</li> <li>Component defect (E²-Prom)</li> <li>===&gt; repair.</li> </ol>                                                                       |
| 02 Error  | Error in working memory.                                                                                                 | Working memory (RAM) is  defective ===> repair. Also occurs with transmission error between 310 and 8085.                                                                                                    |
| 03 Error  | Error in internal memory ommunication.                                                                                   | Working memory (RAM) is defective ===> repair.                                                                                                    |
| 05 Error  | Error in external program change. Note: If no external program change is used, X3 pin 10 must be connected to X3 pin 25. | The stored program no. is smaller than the min. possible program number.  ===> Check wiring for external program switching.                                                                                                    |
| 06 Error  | Error in external program change. Note: If no external program change is used, X3 pin 10 must be connected to X3 pin 25. | The stored program no. is larger than the max. possible program number. ===> Check wiring for external program switching.                                                                                                    |
| 09 Error  | Encoder rpm or traverse velocity too high.                                                                               | The rpm or input frequency of the absolute value exceeds the max. allowable input frequency of the device. Causes: a) BPC's with an Option have different max. allowable input frequencies. b) Measuring system resolution was selected for too high. |

| Error No. | Meaning                          | Possible Cause                                                                                                    |
|-----------|----------------------------------|----------------------------------------------------------------------------------------------------|
|           |                                  |                                                                                                    |
| 10 Error  | Encoder error (parity,           | a) The cable between BPC                                                                                                    |
|           | cable break)                     | and BRG is defective (break, poor solder joint, loose connector). b) The encoder is defective. c) Set resolution does not agree with that of the feedback system which is connected. |
| 11 Error  | Encoder actual                   | Program proper resolution using                                                                                                    |
|           | value > resolution<br>set in BPC | "SET 05" Service routine.                                                                                                    |
| 15 Error  | Wrong values from the            | a) Keypad defective.                                                                                                    |
|           | keypad                           | b) bad/no ground<br>==> Restart, or return for<br>repair.                                                                                                    |
| 20 Error  | Fatal Error                      | Check supply voltage for                                                                                                    |
|           |                                  | noise spikes and grounding conditions.                                                                                                    |
| 60 Error  | Error in slave                   | Restart                                                                                                    |
|           | processor<br>(process error)     | ===> possible repair necessary                                                                                                    |
| Sync      | Slave processor does             | ===> repair                                                                                                    |
|           | not run                          |                                                                                                    |

#### 7.1 Electrical Data

Supply Voltage V<sub>s</sub> Ripple Current draw  $15 \dots 30V DC \leq 10 \%$ 

 $\leq$  500 mA at 24 V DC no load on Outputs

max. slewing speed (BPC A... E1... 00) when set for

≤ **1000 rpm** with 24 Outputs

360 Steps

in Run mode

≤ 800 **rpm** with 48 Outputs

No. of programs

≤ 180 rpm for BPC...E3

Cable length between absolute

selectable: 4, 6, 8, 16, 32 max.

encoder and BPC

50 m

Input voltage

 $\begin{array}{ll} 30~V \geq U_{in} ~\geq 10~V~(High\text{-Level}) \\ 0~V ~\leq ~U~i~n \leq ~7~V~(Low\text{-Level}) \end{array}$ 

Input impedance

12 k... 14kOhm

**Number of Outputs** 

24/48 PNP or NPN, short circuit

protected

Multiple switch points

each output can be programmed

up to 15 times

Output voltage

For PNP Outputs:

 $V(output) = V_s - 3.3 V_{max}$ . (High-Level)

For NPN Outputs:

 $V(output) = 0V + 3.0 V_{max}$ . (Low-Level)

Output current

50 mA<sub>max</sub>.

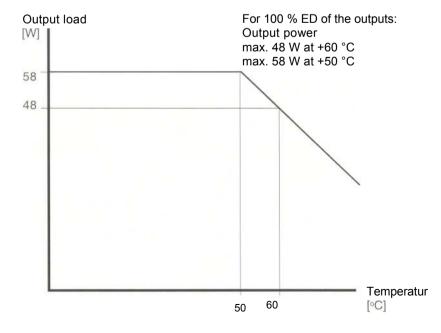

Temperature range: Operating temperature Storage temperature

0°C...+60 °**C** - 20 °C...+70 °**C** 

#### 7.2 Mechanical Data

Dimensions

192 x 192 mm Installation depth 70 mm or 135 mm with

connector

Panel cutout 183 x 183 mm (+2 mm)

Max. thickness of front panel

Mounting

5 mm

Mounting screw back against

mounting plate

#### 7.3 Accesories

#### **Rotary Encoders (Absolute)**

 BPC
 BRG
 C5-WAP..\*.VOP-G-O 

 A...E1...
 S/K
 BRG
 C5-WAP..\*.VOP 

 BPC A...E3...
 G-0-S/K
 BRG
 C5 

 BPC D...E1...
 WBP..\*.VOP-G-0-S/K

\* Step numbers 360, 512, 720

BPC A...E1... BRG-CE 100S

\* Step number 3600

For detailed Information, ask for the encoder catalog!

#### **Linear Displacement Transducers**

BPC AX...E1... BTL-P11-....\*.-. -S32 BPC AX...E3... BTL-P11-....\*.-.-S32 Processor card BTL-P11-200

\* Stroke lengths 100 - 3200 mm

For detailed information, ask for the BTL catalog!

#### **Connectors used with Position Controller**

X4 encoder/transducer BKS-S52-00 X3 control BKS-S37-00 X1/X2 Outputs BKS-S39-00

#### Expander Modul for 3 encoders/transducers

BRG Encoders BPC EXP 01 Others BPC EXP 00

**PC-Software** 

for models with BPCEDIT

serial interface

#### **Mounting Kit BPC**

Every BPC is supplied with all required connectors and the mounting kit included.

### 7.4 Slewing Speed and Resolution

The **input limit frequency** for the BPC is typ. 7.5 kHz. This is the highest frequency of the LSB at which the encoder value can be reliably detected. Higher frequencies are recognized and displayed as an "09 Error" message.

The **max. input frequency** for a BPC depends on the model and configuration. It is the frequency of the LSB of the encoder at which a minimum cam duration (1 measuring step) can be reliably represented on the output (see 7.5, 7.6 and 7.7).

The input frequency depends on the cycle time of the microprocessor. The cycle time is at least 167  $\mu$ s for 24 Outputs and a binary-coded encoder in the basic BPC model. More Outputs, encoder codes other than binary, or other models (not Option 00) decrease this input frequency.

The following tables show guidelines for Position Controllers in series BPC A... in the "Run" mode, based on 360 step resolution in the encoder. If other encoder resolutions are set, the values for the slewing speed will change accordingly.

These slewing speed (rpm) values assume that the "Store" LED is not on and no encoder actual value is being displayed.

#### 7.5 Slewing Speeds for BPC A... E1...

|        | max. input frequency of the system [steps/sec] |            | Slewing speed in "RUN" mode<br>(at 360 steps) |            | Slewing speed in "ON-LINE" mode |
|--------|------------------------------------------------|------------|-----------------------------------------------|------------|---------------------------------|
| Option | 24 Outputs                                     | 48 Outputs | 24 Outputs                                    | 48 Outputs |                                 |
| 00     | 6,0 kHz                                        | 4,8 kHz    | 1000 1/min                                    | 800 1/min  | 100 1/min (600 Hz)              |
| 01     | 4,2 kHz                                        | 3,6 kHz    | 650 1/min                                     | 550 1/min  | 100 1/min (600 Hz)              |
| 04     | 2,4 kHz                                        | 1,9 kHz    | 360 1/min                                     | 225 1/min  | 100 1/min (600 Hz)              |
| 09*    | not<br>available                               | 4,2 kHz    | not<br>available                              | 700 1/min  | 100 1/min (600 Hz)              |
| 10     | 4,8 kHz                                        | 4,0 kHz    | 700 1/min                                     | 650 1/min  | 100 1/min (600 Hz)              |
| 13     | 1,8 kHz                                        | 1,4 kHz    | 360 1/min                                     | 225 1/min  | 100 1/min (600 Hz)              |
| 20     | 3,6 kHz                                        | 3,0 kHz    | 520 1/min                                     | 480 1/min  | 100 1/min (600 Hz)              |
| 21*    | 2,4 kHz                                        | _          | 360 1/min                                     | _          | 100 1/min (600 Hz)              |
|        |                                                |            |                                               |            |                                 |

<sup>\*</sup>Special typ

#### Option:

00 = BPC standard model
01 = BPC serial interface
04 = BPC with dynamic cams
08 = BPC with 8 timer outputs
10 = BPC with 4 analog outputs

10 = BPC with 4 analog outputs
13 = BPC with dynamic cams and serial interface
20 = BPC with 4 analog outputs and serial interface

### 7.6 Slewing Speeds for BPC D... E1...

|                  | max. input frequency of the system [steps/sec] |                             | Slewing speed in (at 360 steps) | n "RUN" mode                  | Slewing speed in "ON-LINE" mode        |
|------------------|------------------------------------------------|-----------------------------|---------------------------------|-------------------------------|----------------------------------------|
| Option           | 24 Outputs                                     | 48 Outputs                  | 24 Outputs                      | 24 Outputs 48 Outputs         |                                        |
| 00<br><b>08*</b> | <b>3</b> kHz<br>480 <b>Hz</b>                  | 2,7 kHz<br>not<br>available | 500 1 <b>/min</b><br>80 1/min   | 450 1/min<br>not<br>available | 80 1/min (270 Hz)<br>80 1/min (270 Hz) |

<sup>\*</sup>Sondertyp

Attention!

Series BPC A... E1 should be specified where possible, as it offers the highest possible slewing speeds.

### 7.7 Slewing Speeds for BPC A... E3.

#### 3 Encoder selectable (encoder value always displayed)

|        | max. input frequer system [steps/sec | •             | Slewing speed in "RUN" mode<br>(at 360 steps) |            | Slewing speed in "ON-LINE" mode |
|--------|--------------------------------------|---------------|-----------------------------------------------|------------|---------------------------------|
| Option | 24 Outputs                           | 48 Outputs    | 24 Outputs                                    | 48 Outputs |                                 |
| 00     | 720 <b>Hz</b>                        | 600 <b>Hz</b> | 120 1/min                                     | 100 1/min  | 20 1/min                        |
| 01     | 540 Hz                               | 420 <b>Hz</b> | <b>90</b> 1/min 70 1/min                      |            | 20 1/min                        |

#### 2 Encoder selectable (encoder value always displayed)

|        | max. input frequency of the system [steps/sec] |                    | Slewing speed in "RUN" mode (at 360 steps) |            | Slewing speed in "ON-LINE" mode |
|--------|------------------------------------------------|--------------------|--------------------------------------------|------------|---------------------------------|
| Option | 24 Outputs                                     | Outputs 48 Outputs |                                            | 48 Outputs |                                 |
| 00     | 840 <b>Hz</b> 720 <b>Hz</b>                    |                    | 140 1/min                                  | 120 1/min  | 25 1/min                        |
| 01     | 600 Hz 540 Hz                                  |                    | 100 1/min 90 1/min                         |            | 25 1/min                        |
|        |                                                |                    |                                            |            |                                 |

#### 1 Encoder selectable (encoder value always displayed)

|        | max. input frequency system [steps/s | _             | Slewing speed i<br>(at 360 steps) | n "RUN" mode          | Slewing speed in "ON-LINE" mode |
|--------|--------------------------------------|---------------|-----------------------------------|-----------------------|---------------------------------|
| Option | 24 Outputs                           | 48 Outputs    | 24 Outputs                        | 24 Outputs 48 Outputs |                                 |
| 00     | 1,08 kHz                             | 960 <b>Hz</b> | 180 1/min                         | 160 1/min             | 30 1/min                        |
| 01     | 720 Hz                               | 20 Hz 600 Hz  |                                   | 100 1/min             | 30 1/min                        |
|        |                                      |               |                                   |                       |                                 |

#### 7.8 Cam Organization

Each output can be programmed up to max.15 times.

| Option | Available cams per program at XX-programs |     |     |         |        |    | Additional per progra | l cams per<br>am |
|--------|-------------------------------------------|-----|-----|---------|--------|----|-----------------------|------------------|
|        |                                           |     |     | Analog- | Timer- |    |                       |                  |
|        |                                           |     |     |         |        |    | cams                  | cams***          |
|        | 04                                        | 06  | 08  | 16      | 32     | 48 |                       |                  |
| 00     | 328                                       | 223 | 167 | 82      | 40     | _  | _                     | _                |
| 01     | 328                                       | 223 | 167 | 82      | 40     | _  | _                     | _                |
| 04     | 328                                       | 223 | 167 | 82      | 40     | _  | _                     | _                |
| 08     | 313                                       | 208 | 152 | 67      | 25     | _  | _                     | 8                |
| 10**   | 258                                       | 153 | 97  | 12      | _      | _  | 60                    | _                |
| 13     | 328                                       | 223 | 167 | 82      | 40     | _  | _                     | _                |
| 20**   | 258                                       | 153 | 97  | 12      | _      | _  | 60                    | _                |
| 21*    | 328                                       | 223 | 167 | 82      | 40     | 25 | _                     | _                |
|        |                                           |     |     |         |        |    |                       |                  |

<sup>\*</sup>Special versions on request.

\*\*These versions can not be set with 32 programs.

\*\*\*Outputs with timer cams can be programmed only once.

# 8.1 Overview Terminations

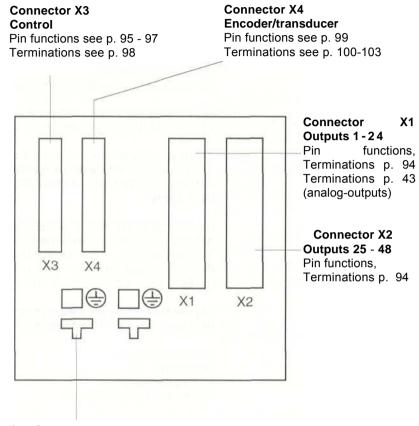

**Grounding Connector**Carry ground through to star point protection ground (6<sup>2</sup>)

### 8.2 Connectors X1 and X2

Connections z 2 and b 2 = + UB Supply voltage z 32 and b 32 = 0 V Supply voltage z 4 to b 30 = Outputs

The Outputs are sourcing for PNP versions, and sinking for NPN versions.

Remember that the last eight Outputs must have different meanings depen-ding on the selected operating mode.

If the "Program Reply Message" mode is selected, these Outputs will show in binary the presently set program. The OP-output carries a parity signal to this program number as ODD parity.

Output LWKext carries the LSB of the encoder/transducer, but through Software. Here an **external** motion Controller such as BES-516-604... can be connected.

For BPC AX...E3, this output is always associated with Encoder 1.

For units with 24 Outputs, these are Outputs 17 to 24. For units with 48 Outputs, these are Outputs 41 to 48.

Connector X1
Outputs 1 - 24
Analog Outputs:
Pin assignments X1 (p. 43)

Connector X2 Outputs 25 - 48

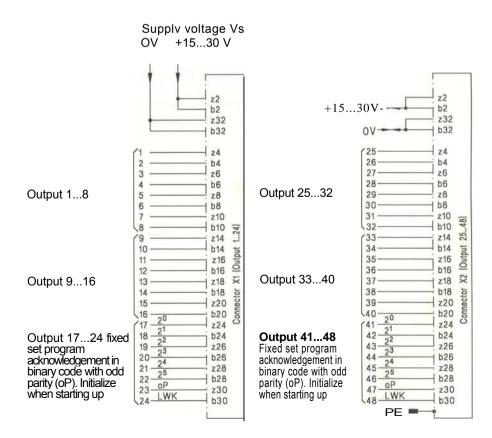

#### 8.3 Connector X3

Dpending on the program, the corresponding program number must bee present in binary code. The program number depends on the number of programs set for.

UB 15...30 V

| Strobe | 24 | 23 | 22 | 21 | 20 | ProgNr. | Programm-Anzahl |
|--------|----|----|----|----|----|---------|-----------------|
| UB     | 0V | OV | OV | OV | UB | 1       | 4 4 4 4 4       |
| UB     | 00 | OV | 00 | UB | -  | 2       |                 |
| UB     | 0V | OV | 0V | UB | UB | 3       | 1 1 1 1 1       |
| UB     | 0V | OV | UB | OV | 0V | 4       | 4               |
| UB     | OV | OV | UB | OV | UB | 5       |                 |
| UB     | OV | OV | UB | UB | OV | 6       | 6               |
| UB     | OV | OV | UB | UB | UB | 7       |                 |
| UB     | OV | UB | OV | OV | VO | 8       | 8               |
| UB     | 00 | UB | OV | OV | UB | 9       |                 |
| UB     | 0V | UB | OV | UB | 0V | 10      | 1 1             |
| UB     | 0V | UB | 0V | UB | UB | 11      |                 |
| UB     | OV | UB | UB | OV | 0V | 12      |                 |
| UB     | OV | UB | UB | 07 | UB | 13      |                 |
| UB     | OV | UB | UB | UB | OV | 14      |                 |
| UB     | OV | UB | UB | UB | UB | 15      |                 |
| UB     | UB | OV | 0V | 0V | OV | 16      | 16              |
| UB     | UB | OV | 0V | 0V | UB | 17      |                 |
| UB     | UB | 0V | OV | UB | OV | 18      |                 |
| UB     | UB | OV | OV | UB | UB | 19      |                 |
| UB     | UB | OV | UB | OV | OV | 20      |                 |
| UB     | UB | OV | UB | OV | UB | 21      |                 |
| UB     | UB | OV | UB | UB | 0V | 22      |                 |
| UB     | UB | OV | UB | UB | UB | 23      |                 |
| UB     | UB | UB | OV | 0V | 0V | 24      | 1               |
| UB     | UB | UB | OV | OV | UB | 25      |                 |
| UB     | UB | UB | OV | UB | OV | 26      |                 |
| UB     | UB | UB | OV | UB | UB | 27      |                 |
| UB     | UB | UB | UB | OV | OV | 28      |                 |
| UB     | UB | UB | UB | 0V | UB | 29      |                 |
| UB     | UB | UB | UB | UB | OV | 30      |                 |
| UB     | UB | UB | UB | UB | UB | 31      |                 |
| UB     | OV | OV | OV | OV | OV | 32      | 32              |

#### **Connector X3**

Pin 10 = Strobe

#### External Program Select R

Retrieving a binary coded program number (Diagram 1) is done in the "Run" mode by changing a logic level from "0" to "1". Logic "1" must be present for min. 150 ms (Diagram 2). During the program change (ca. 1 sec) the position Controller is not running, and the "Ready" Output (pin 15) is off for ca. 1 sec (Diagram 3).

Program select is enabled done when the machine is stopped or at slewing speeds of < 20 rpm and the "Store" LED is off. Output "Release external program select" on pin 18 is switched (Logic "0"). If no program selecting is done, connect Jumper pin 10 and 25.

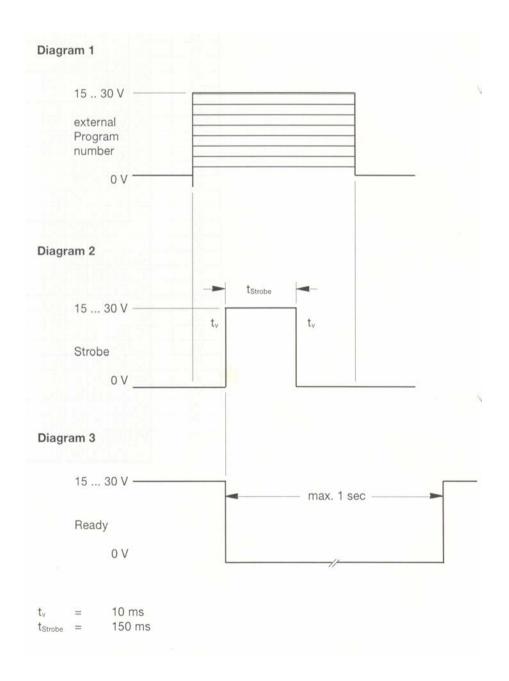

Pin 14 = Enable

By applying Vs Pin 23 to this input, the keypad is enabled.

Pin 15 = Ready

This output also serves as an error signal. If an error occurs (display Error), the signal changes from "high" to "low". It is also at "0" in the Program and Copy modes.

Pin 16 = Store

This output indicates that the data has not yet been secured. Do not interrupt supply voltage. In the Run mode, operate only at reep speed, since the BPC only operates at low rpm's while data is being secured.

Pin 18 = Release (enable) external program switching.
In the Run mode this output is set to High (+24 V) at low rpm's. That is the control release allowing an external program change to be done. Pin 18 can be connected to pins 11 -13 as well as 8 and 9 for automatic enabling of the external program select function.

Pin 19 = Set up
Output goes to High (+24 V) in the On-line mode.

Pin 23 = + Vs for enabling the control panel over the "Enable" input pin 14.

Pin 25= OV

All other pins for this connector which are not described here are marked, but do not have any function and may not be used.

### **Terminations Control Connector X3**

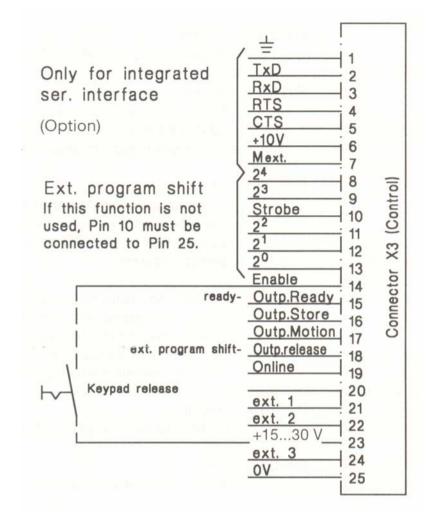

#### Connector with pin contacts

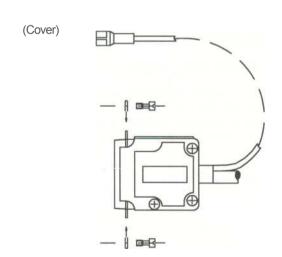

#### 8.4 Connector X4

Pin 1-15 = Bit inputs of the encoder.

If the encoder has less than 15 bits, the remaining inputs have no function. The parity bit is always referenced to the highest bit of the encoder. Other code types (e.g. BCD) are connected accordingly.

Pin 16 Up/Down(10...30V/0V)

Input indicates whether the encoder is counting up(10... 30 V) or down (0 V).

Pin 18-20 = Select 1 -3

If the BPC is operated with just a Single encoder, the encoder Select input is brought to pin 20/Select 1. When two or three encoders are used without an expander module, connect as follows:

Pin 20 / Select 1 for Encoder 1 (0 V = Encoder 1 selected)
Pin 19 / Select 2 for Encoder 2 (0 V = Encoder 2 selected)
Pin 18 / Select 3 for Encoder 3 (0 V = Encoder 3 selected)

When using the expander module, the Select Outputs from all encoders are brought to pin 20/Select 1. The differentiation is done directly in the expander module.

Pin 22/24 = Forwards/Backwards (15 ... 30 V/0 V)
Output for selecting direction of position transducer

Pin 23 =  $+ V_s$ Encoder supply

Pin 25 = 0 V Encoder supply

# Terminations Encoder with Binary Code Connector X4

BPC AX1024... BPC AX3600... BPC AX1024... BPC AX3600...

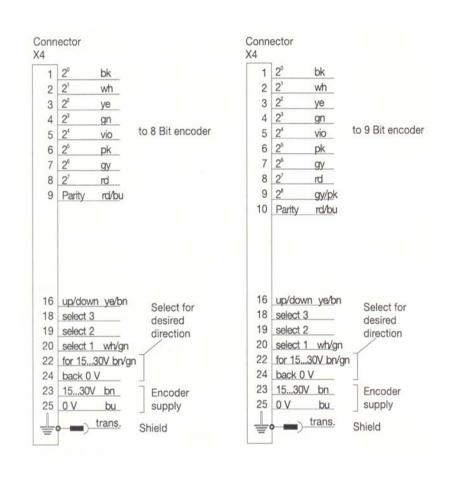

Step no. set on BPC:  $128 < Steps \le 256$ 

Step no. set on BPC:  $256 < Steps \le 512$ 

The wire colors indicated are for Series BRG encoders. Connections for Series BTL Linear Displacement Transducers are shown in page 104.

BPC AX1024... BPC AX3600... BPC AX3600...

BPC AX3600

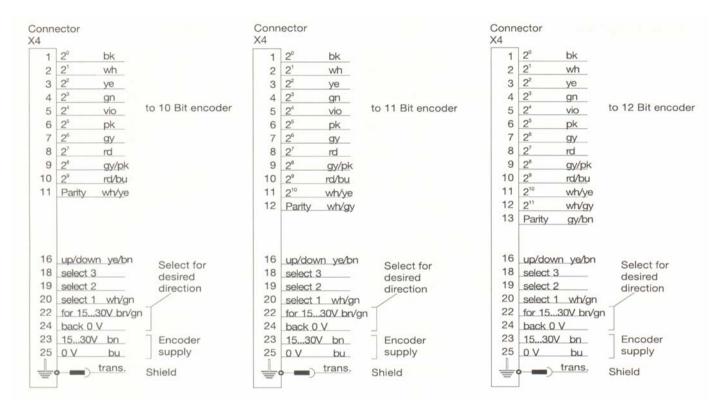

Steps no. set on BPC:  $512 < Steps \le 1024$ 

Steps no. set on BPC:  $1024 < Steps \le 2048$ 

Steps no. set on BPC:  $2048 < Steps \le 3600$ 

#### Socket Connector

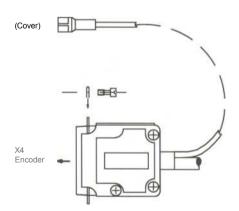

# Terminations Encoder with BCD-Code Connector X4

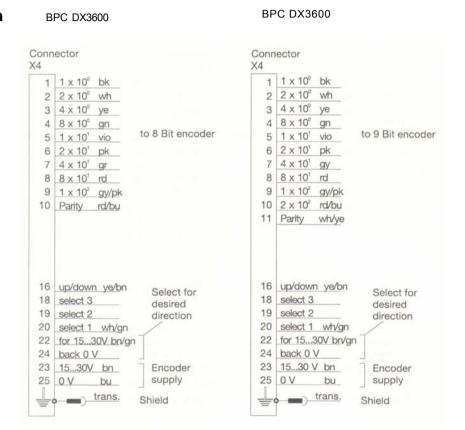

Step no. set on BPC:  $150 \le Steps \le 180$ 

Step no. set on BPC:  $200 \le Steps \le 360$ 

The wire colors indicated are for Series BRG encoders. Connections for Series BTL Linear Displacement Transducers are shown in \*page 104.

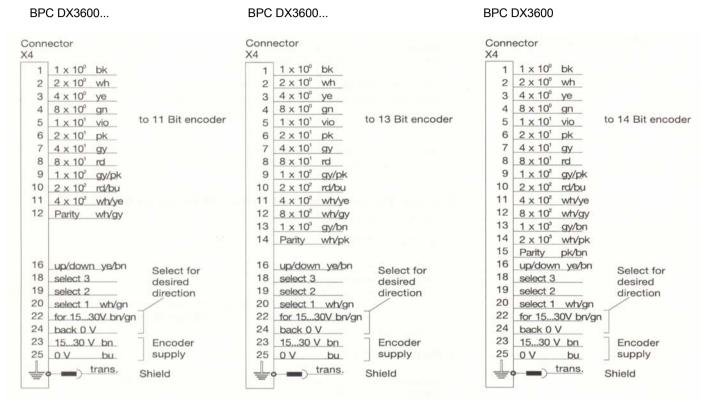

Step no. set on BPC:  $500 \le Steps \le 750$ 

Step no. set on BPC:  $1000 \le Steps \le 1750$ 

Step no. set on BPC:  $2000 \le Steps \le 3600$ 

#### Socket Connector

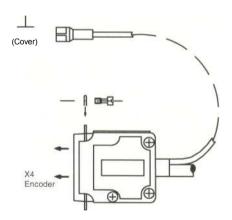

#### 8.5 Usind with BTL Linear Transducer

The BTL can be connected to the BPC only through the BTA card.

#### 1. Setting Resolution on the BPC

(see 2.4 for programming system resolution)

Up to 360 mm displacement 0.1 mm resolution. From 360 to 3200 mm displacement 1 mm resolution.

#### Example:

Travel 340 mm with 0.1 resolution 340 mm/0.1 mm = 3400 Steps = 12 bits

### 2. Setting DIP switches S 1 - 8 on the BTA Processor Card (see BTA Technical Manual pg. 6)

#### Settings for BPC:

S1 - 3 - Binary-Code S4 + 5 - displacement S6 - odd-Parity

resolution 0.1 mm to 359 mm displacement resolution 1 mm up to 360 mm displacement

#### 3. Hookup BPC-BTA

Data bits BPC —> Data bits BTA depending on resolution Supply voltage BPC —> Supply voltage BTA \* Parity BPC —> Parity BTA

#### Note

\* Odd parity must always be connected to the pin according to the data bits of the BPC.

### Position Controller BPC 9.0 Installation

#### 9.1 Dimensions

The BPC is designed for installation in a front panel. Cutout dimensions are  $183 \times 183 \text{ mm}$  (+2 mm). The front panel should not be thicker than 5 mm.

The BPC is set in this cutout and tightened against the front panel from behind using mounting attachments (see drawing).

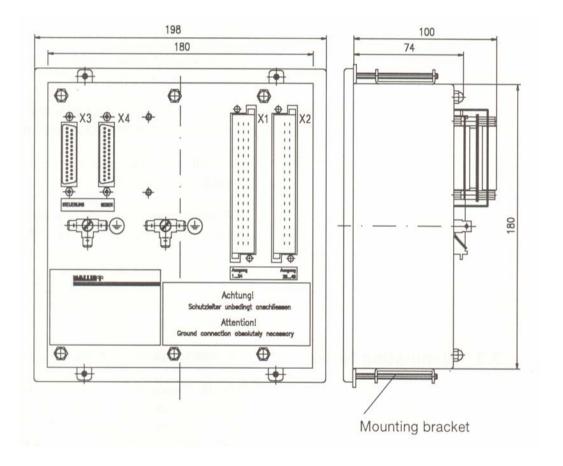

Front panel
Front panel including
surrounding rubber seal
Housing
Front panel cutout
Installation depth
Installation depth incl. connector
or Expander
Expander
max. thickness of front panel

192 x 192 mm

ca. 198 x 198 mm 180 x 180 mm 183 x 183 mm (+ 2 mm) 70 mm

ca. 135 mm 91 x 60 x 30 mm 5mm

### Position Controller BPC 9.0 Installation

#### 9.2 Notes

- 1. When routing cable in the cabinet, avoid running power cables and control cables in parallel.
- 2. Do all control elements have protection against inductive turn-off spikes ( $V_{inductive} \le 40 \text{ V}$ )?
- 3. Is the BPC grounded?
  Is this ground carried continuously all the way to the star point of the protective ground, using copper conductor (min. gage 6 mm²)?
- 4. Is the encoder cable installed without intermediate terminations? The encoder cable shield must be grounded to the BPC. Interruptions of the shield nullify this effect.
- 5. Does the wiring of the connector correspond to the resolution of the encoder (see wiring diagramms page 101 -104)?
- 6. Are **all** unused input pins on connector X3 jumpered to 0 V (see wiring diagramm page 99)?
- 7. Please inspect the complete wiring System **before** turning on the BPC, especially the power supply. Voltages > 30 V will destroy the BPC.

#### 9.3 Eliminating Noise

For reliable Operation of the BPC, the following steps may have to be taken:

If the BPC Outputs are switching inductive loads (relays, valve coils), a recovery diode should be used for DC and an RC component for AC (e.g. 22 uf/220 Ohm per VDE 0113 Part 200/IEC 550). The lines to the encoder value inputs, to the external program switching terminal, and the strobe input may require shielded cable, and should not be run directly next to weld current lines or lines to rpm-regulated motors. Also, connectors with metal bodies should be used.

For strong noise in the commons supply, a commons filter (e.g. Schaffner FN 342-3/05) together with a separate supply (e.g. Murr TNG 170-220/24 Article Number 85262) should be used.

### MP-ELEKTRONIK

Position Controller BPC AX / DX

MP-Elektronik GmbH Albstrasse 13 D-73765 Neuhausen Phone: +49-7158-69891

Fax: +49-7158-93556

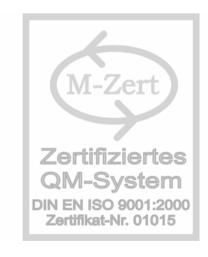

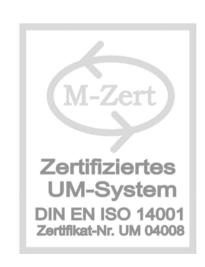